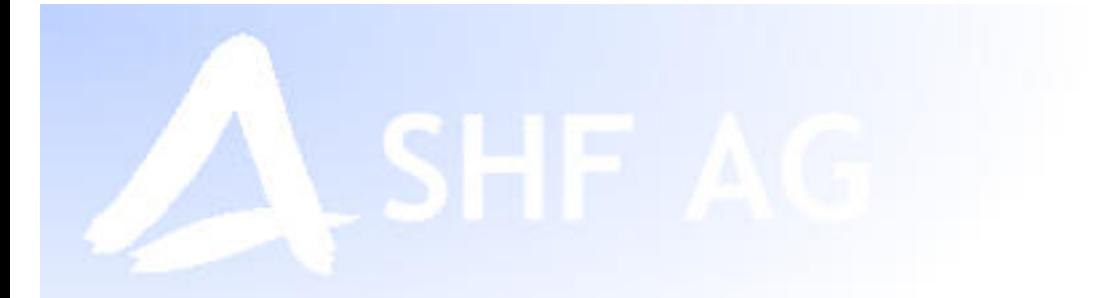

# **A** EtherControl MMM

**User Manual** 

**EtherControl Controlled Node – Mix Module EM1 / EM2**

**SHF Communication Technologies AG Division Automation** 

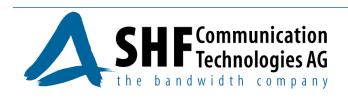

September 2006, Preliminary

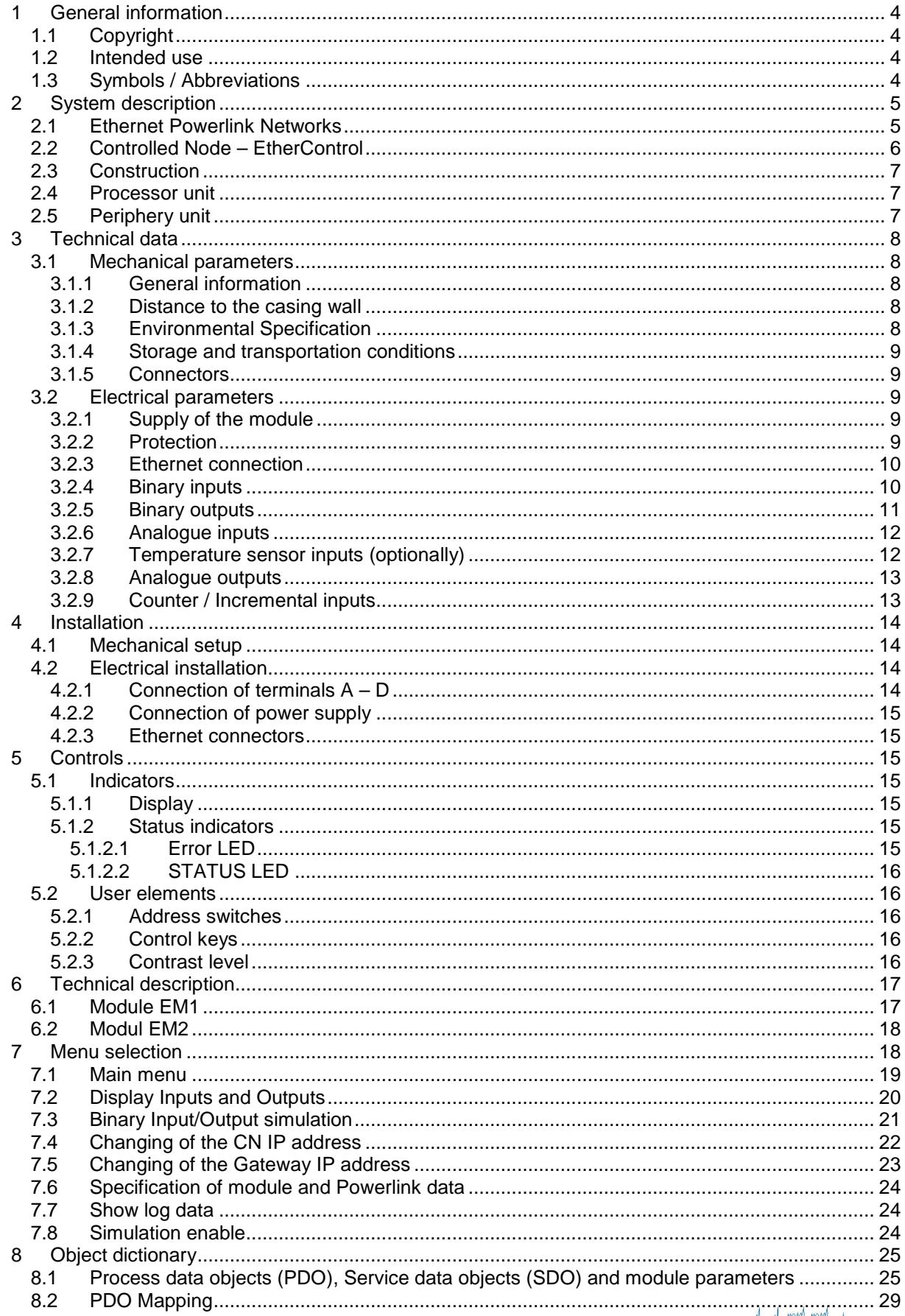

# **Content:**

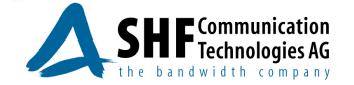

IW

W

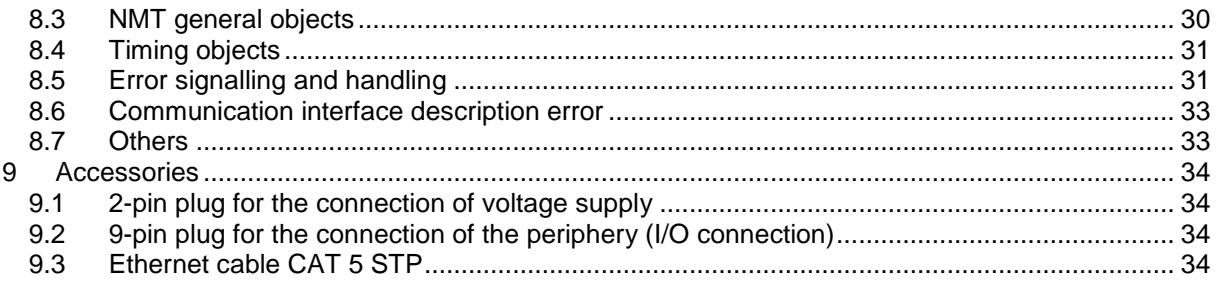

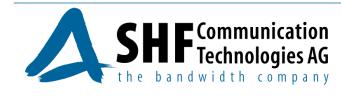

# **1 General information**

# **1.1 Copyright**

This manual and the illustrations contained herein are provided by SHF AG and are copyright protected. Any reproduction, modification or translation into other languages without permission is an offence against copyrights and is forbidden. Violations will lead to compensation claims by SHF AG. (copyright according to DIN 34)

## **1.2 Intended use**

The devices are to be mounted and used only for the intended application. No express warranties and no implied warranties whether of merchantability or fitness for any particular use, or otherwise, other then those expressly set forth herein which are made expressly in lieu of all other warranties. Any usage or connection not described in this manual has to be coordinated with SHF AG and requires a written confirmation.

Deviations between the product and the manual are possible. Make sure the version of the device is corresponding to the manual. Modifications without essential technical changes do not require any change in the manual.

# **1.3 Symbols / Abbreviations**

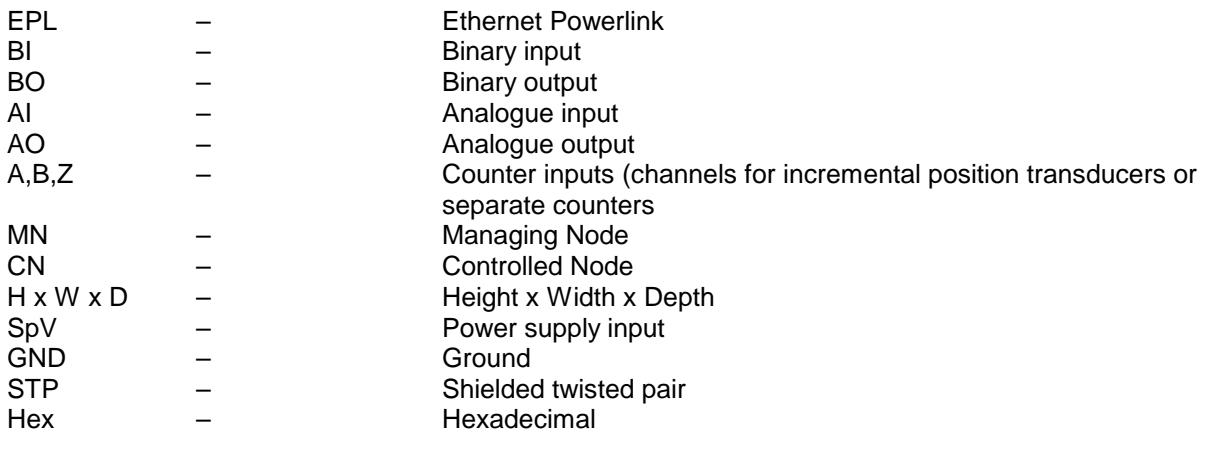

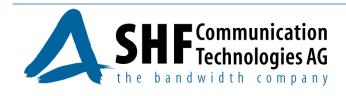

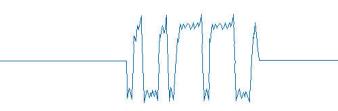

# **2 System description**

## **2.1 Ethernet Powerlink Networks**

The physical base of the Ethernet Powerlink protocol is the normal Fast Ethernet 100Base-TX network. The difference of the Powerlink protocol is the combination of asynchronous and isochronous parts in a cycle.

In the case of real time requirements in this real time part of the network, only Ethernet Powerlink units can be connected. To integrate other standard Ethernet devices it has to be used an Ethernet to Ethernet Powerlink gateway.

The Ethernet Powerlink network requires one Managing Node (MN) to control the strictly deterministic data traffic. The cycle time is dependent on the number of the connected Controlled Nodes (CN) and the size of the asynchronous data part. With the smallest configuration (1 x MN and 1 x CN), a minimal cycle time of 200 µs can be achieved. The accuracy of the cycles (Jitter) will generally be 1 µs or lower.

By using the asynchronous protocol part, the CN can be IP addressed from each browser through the connection of the Managing Node with the standard Ethernet. In that way by the continuous network structure remote control independent from the Ethernet Powerlink Protocol is possible. Direct access to the individual network units, for example via internet, will be available up to the Ethernet Powerlink network.

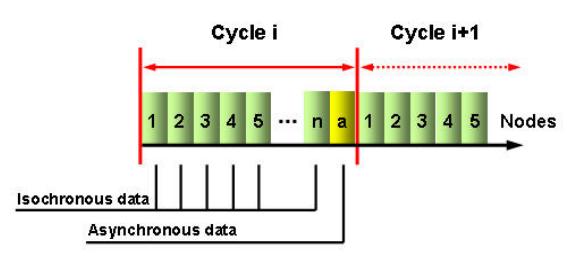

If no real time functionality is required, the Ethernet Powerlink units can be used also in standard Ethernet networks.

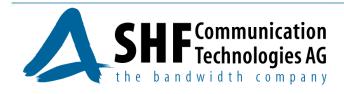

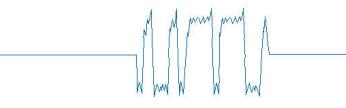

The topology of the Ethernet Powerlink network is very flexible. Depending on the technical specification of the CN, standard Ethernet Hubs or Switches, a star or daisy-chain topology or a mixture of both will be possible.

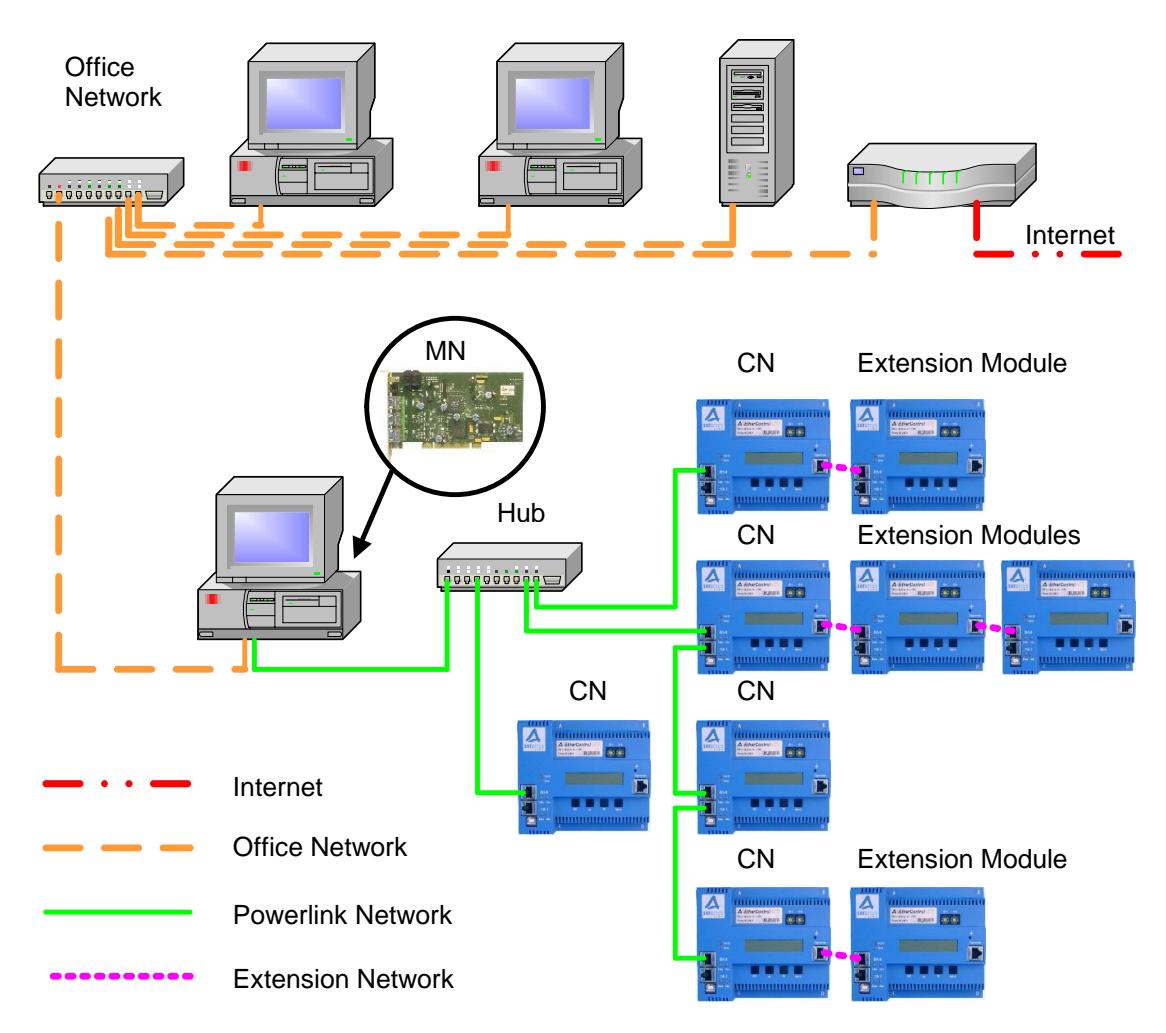

Example of an Ethernet Powerlink Network in connection to a super ordinate Ethernet Network.

# **2.2 Controlled Node – EtherControl**

The EtherControl module is a compact input and output device with own controller and storage area, as well as an Ethernet network connection. It consists of a processor and a peripheral unit. The module contains an integrated Hub. So it will be possible to create a daisy-chain topology without additional devices.

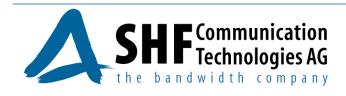

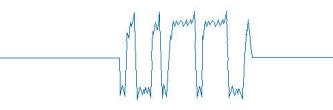

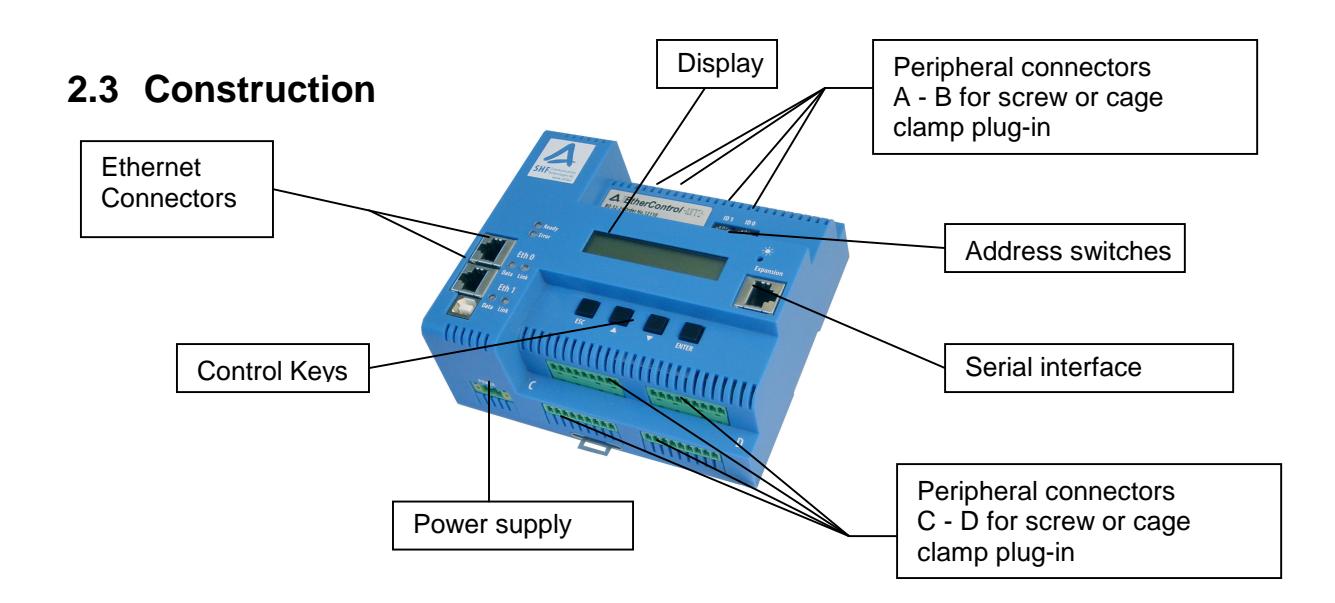

Construction of the EtherControl Module

## **2.4 Processor unit**

The processor unit of the EtherControl modules realises the I/O control, network connections, control of the display and the keys and running customised applications like compact PLC and data storage functions.

On delivery the module is loaded with a basic program, running standard functions.

The display shows basic information of the module as well as information about the inputs and outputs. The keys are used for navigation through the menu. Keys and display can be used also by customised software.

On the module sockets for the network connection are present. Other hardware connections can be used with adapters connected to the RJ45 sockets.

## **2.5 Periphery unit**

The peripheral unit realises the connection to the process periphery. The module has 8 connectors with 9 pins. As standard applications are offered defined combinations of different binary and analogue inputs and outputs and in addition customized combinations are possible.

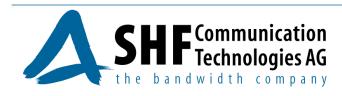

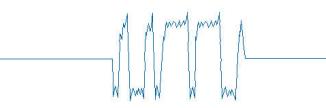

# **3 Technical data**

# **3.1 Mechanical parameters**

## **3.1.1 General information**

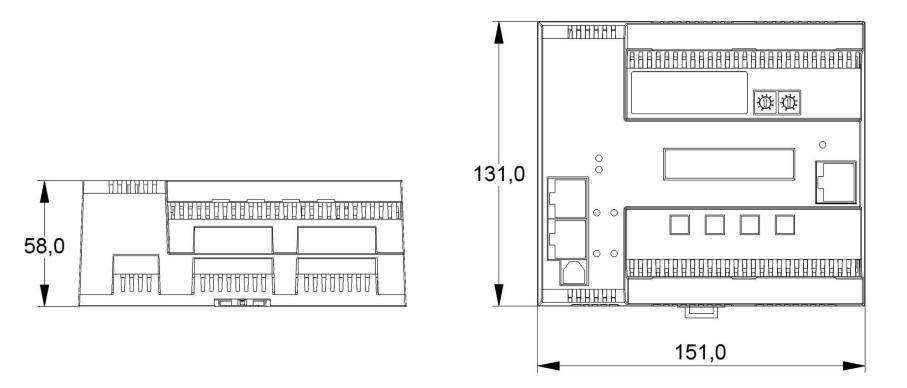

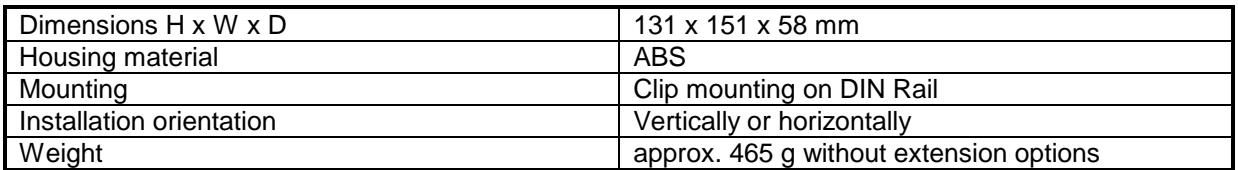

## **3.1.2 Distance to the casing wall**

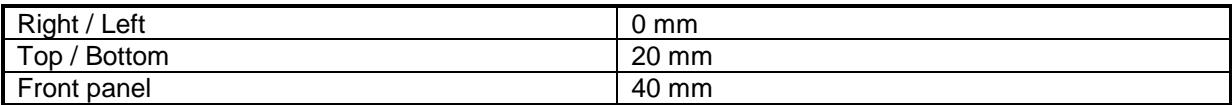

#### **Attention:**

The distance between the I/O modules and the casing walls must be kept to ensure sufficient ventilation.

## **3.1.3 Environmental Specification**

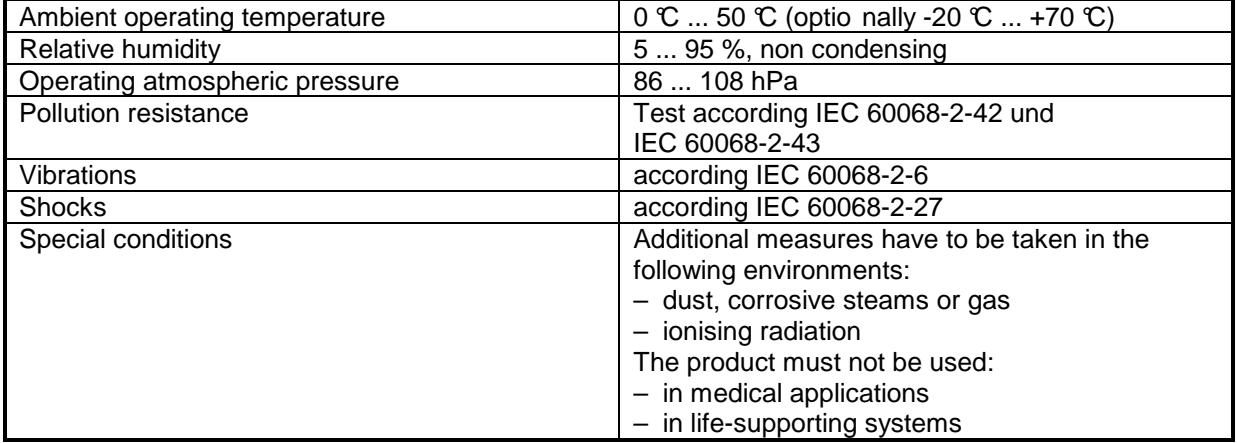

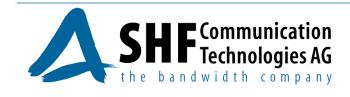

## **3.1.4 Storage and transportation conditions**

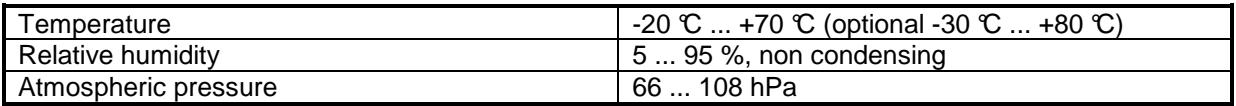

#### **3.1.5 Connectors**

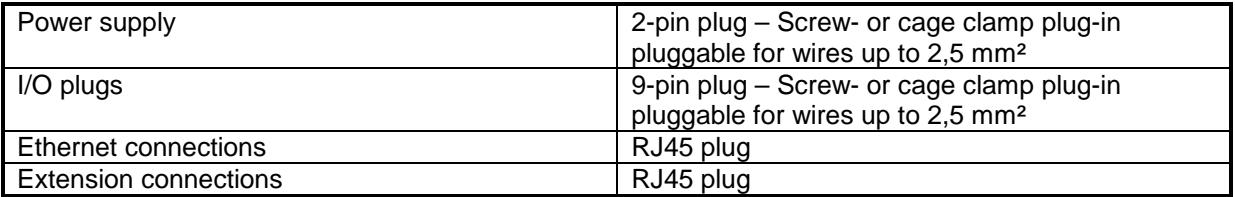

# **3.2 Electrical parameters**

## **3.2.1 Supply of the module**

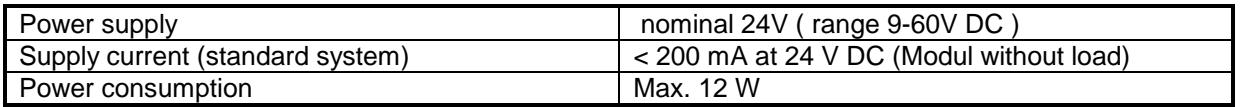

#### **3.2.2 Protection**

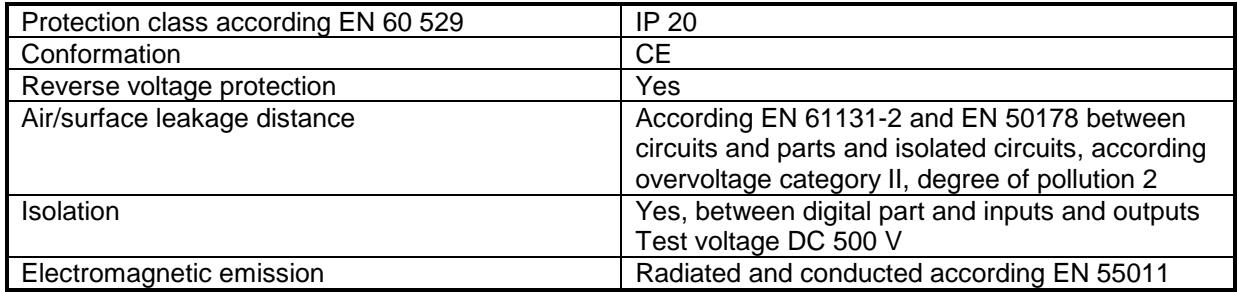

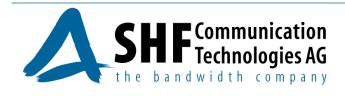

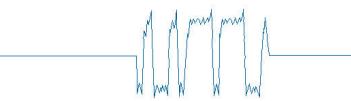

## **3.2.3 Ethernet connection**

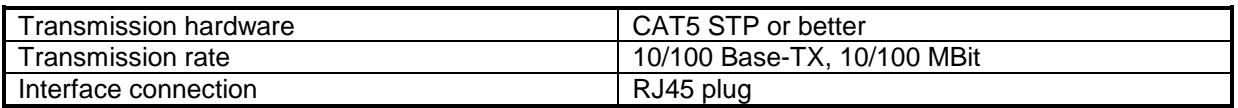

The three Ethernet connections are standard 10/100Base-TX interfaces for CAT5 or better twisted pair cables. Shielded twisted pair (STP) cabling is highly recommended.

The Ethernet Powerlink specification requires use of cross-over cables but in addition standard patch cables can be used with the MN because of the build-in auto-detection of cable type.

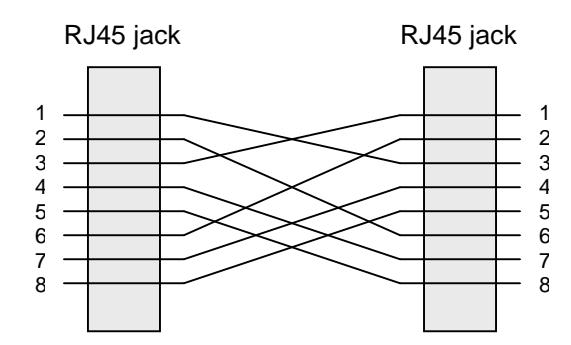

Recommended Pin Assignment according Ethernet Powerlink specification

#### **3.2.4 Binary inputs**

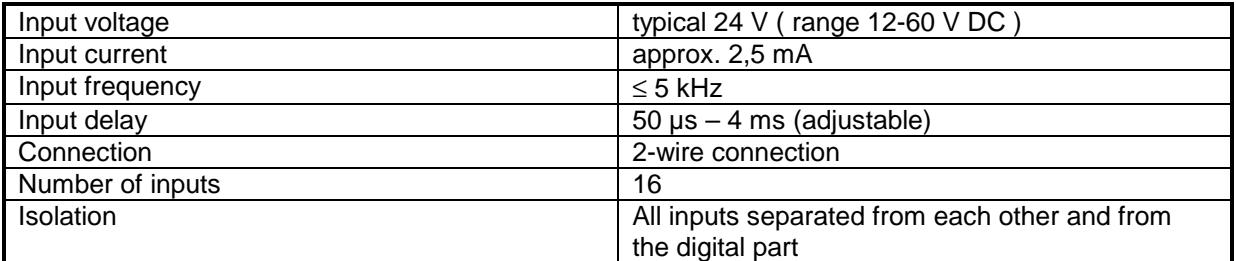

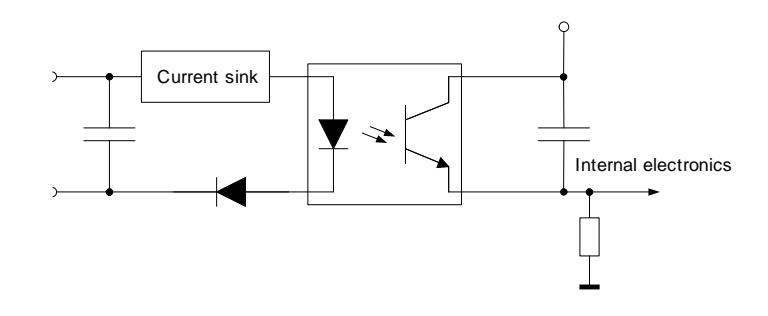

Binary Input schematic

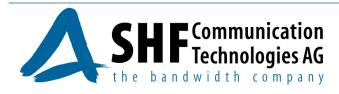

# **3.2.5 Binary outputs**

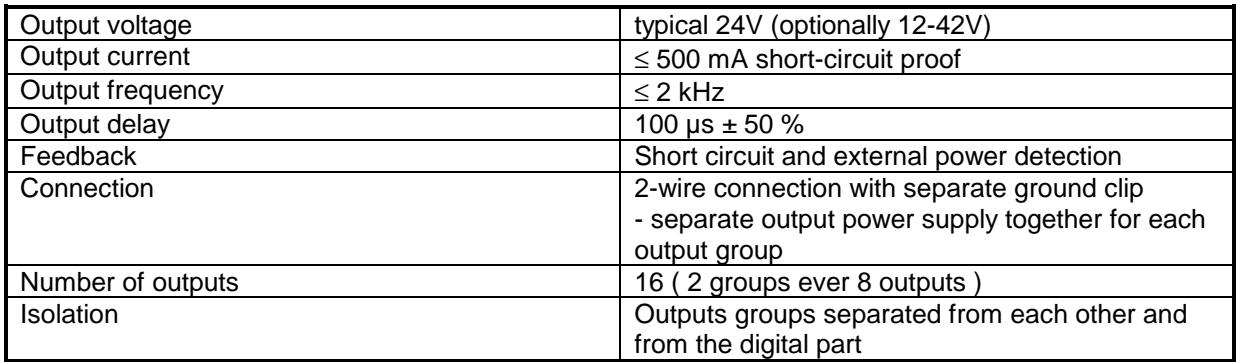

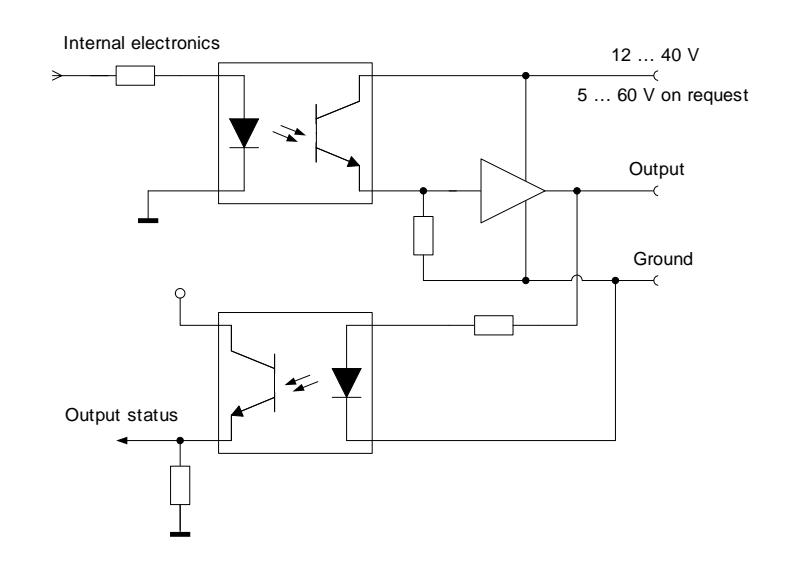

Binary output schematic

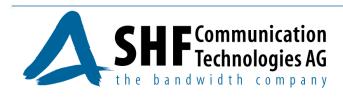

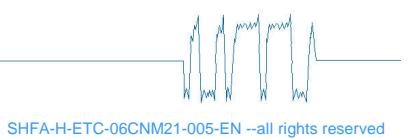

## **3.2.6 Analogue inputs**

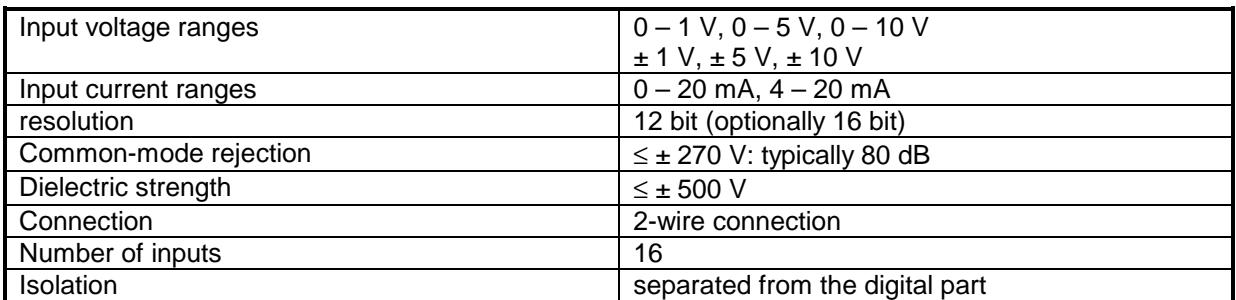

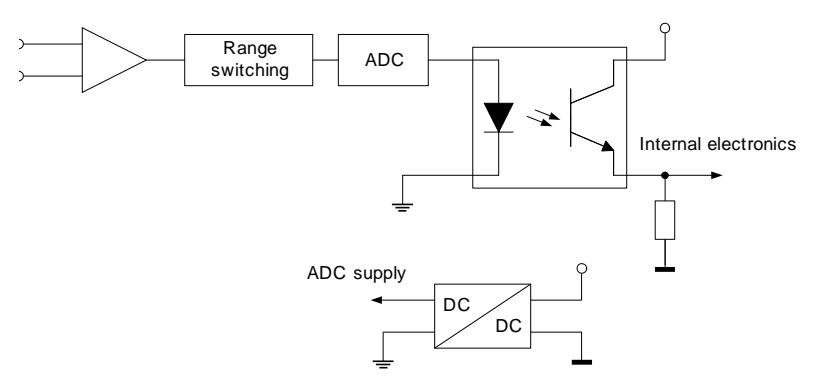

Analogue input schematic

## **3.2.7 Temperature sensor inputs (optionally)**

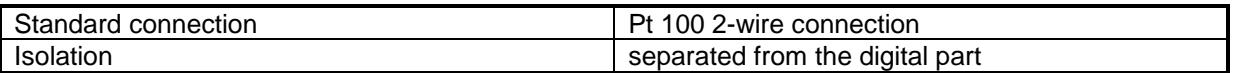

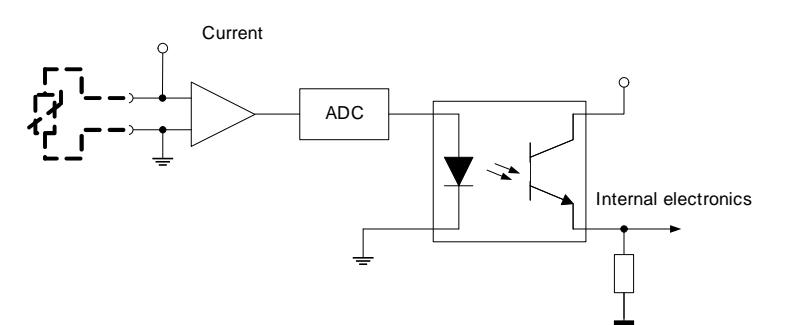

Temperature sensor schematic

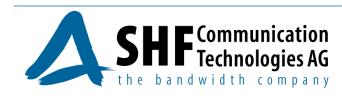

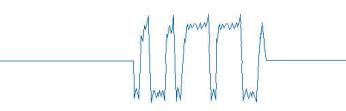

## **3.2.8 Analogue outputs**

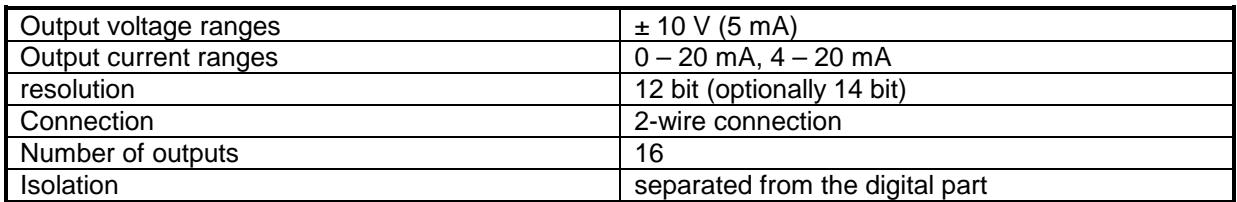

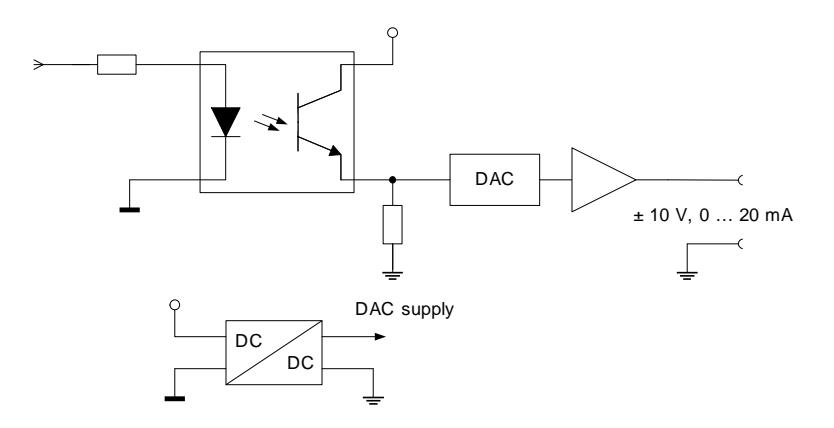

Analogue output schematic

## **3.2.9 Counter / Incremental inputs**

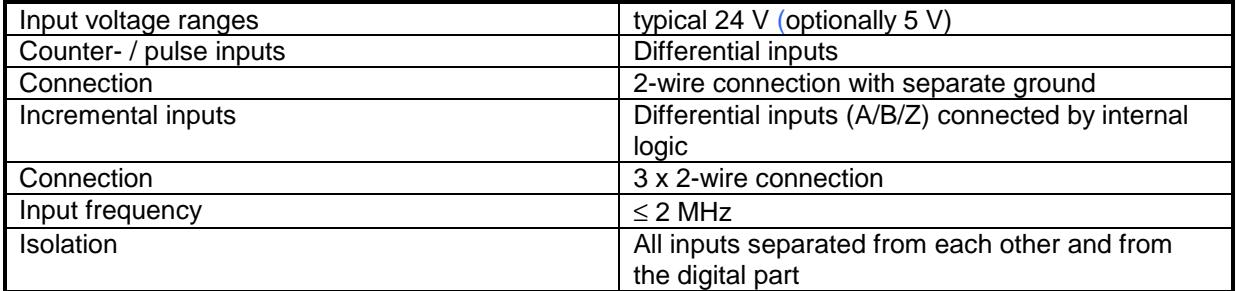

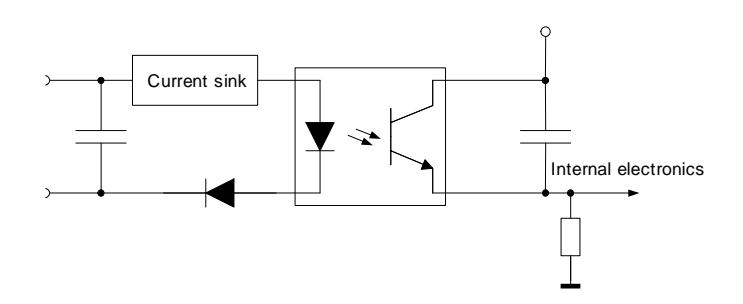

Counter/Incremental input schematic

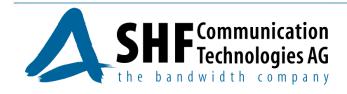

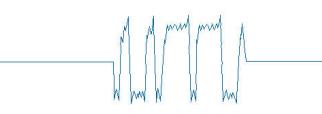

# **4 Installation**

# **4.1 Mechanical setup**

- The modules can be snapped directly onto a carrier rail in accordance with the European standard EN 50022 (DIN 35).
- The spacing between adjacent components, cable conduits, casing and frame sides must be maintained for the complete field bus node according paragraph 3.1.3.
- For disassembly use a screw driver for pulling down the mounting part.

Assembly instructions:

Assembly **Disassembly Disassembly** 

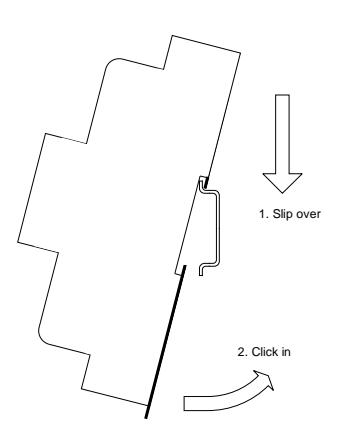

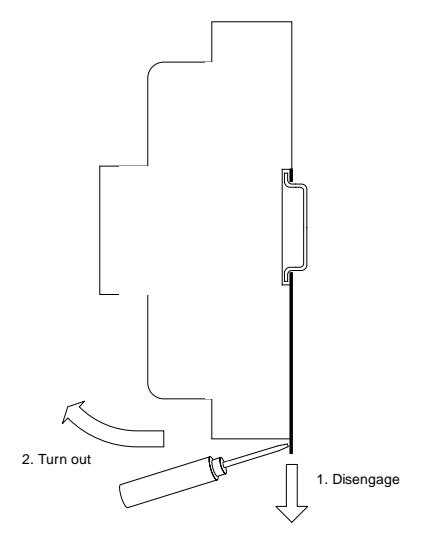

## **4.2 Electrical installation**

#### **4.2.1 Connection of terminals A – D**

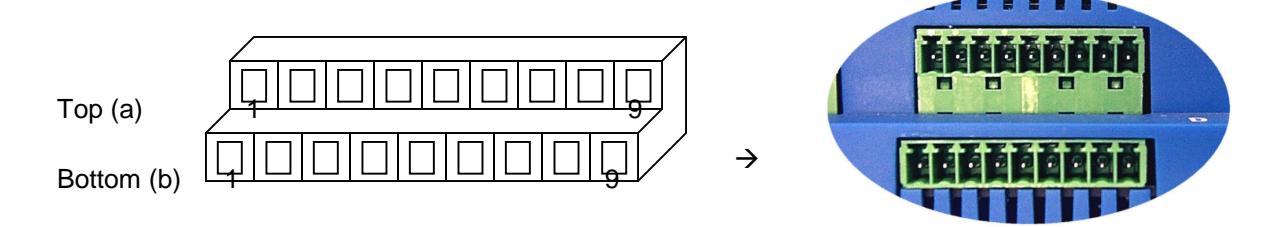

Connectors with nine contacts are used either with screw or cage clamp wire connection. Normally the modules are delivered with screw plug-in.

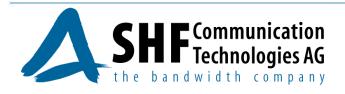

## **4.2.2 Connection of power supply**

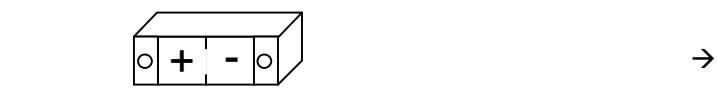

Power supply will be connected with a bipolar plug with either screw or cage clamp wire connection. The connector can be locked with two screws.

#### **4.2.3 Ethernet connectors**

In the modules there are two Ethernet sockets belonging to one Ethernet port. They are internally connected via a hub. The connection with the network is done with a RJ45 twisted pair connector.

The network connection has to be done on port Eth 0. The indicator "Link" lights on network link, the indicator "Data" flashes on data packets.

## **5 Controls**

## **5.1 Indicators**

#### **5.1.1 Display**

The modules have an alpha numerical display with two rows / sixteen columns. The display shows the actual process data as well as information's about the module itself and the communication status, e.g. errors.

The interaction with the module is done by menus shown on the display.

It is possible to write to the display within customer specific software.

#### **5.1.2 Status indicators**

#### **5.1.2.1 Error LED**

ERROR LED function is controlled by NMT State Machine transitions.

LED OFF Power On, EPL cycles without errors (NMT\_CT11) LED ON EPL cycles disturbed/aborted due to communication errors (NMT\_CT3,\_CT6)

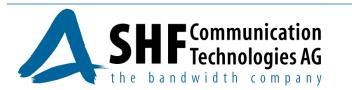

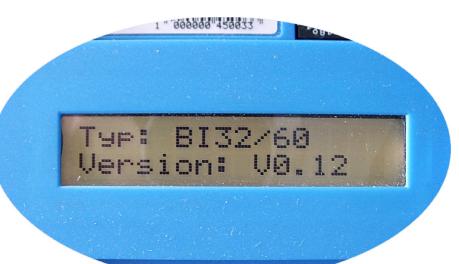

**POWER** 

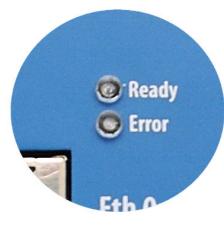

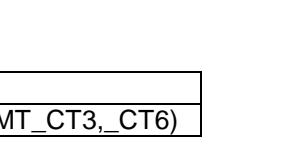

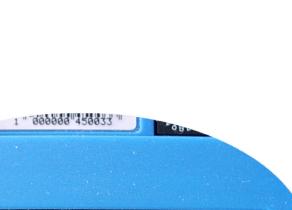

Eth<sub>0</sub>  $O<sub>o</sub>$ Data Link Eth<sub>1</sub>  $\bullet$   $\bullet$ Data Lin!

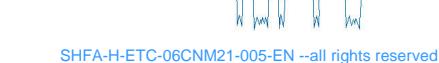

### **5.1.2.2 STATUS LED**

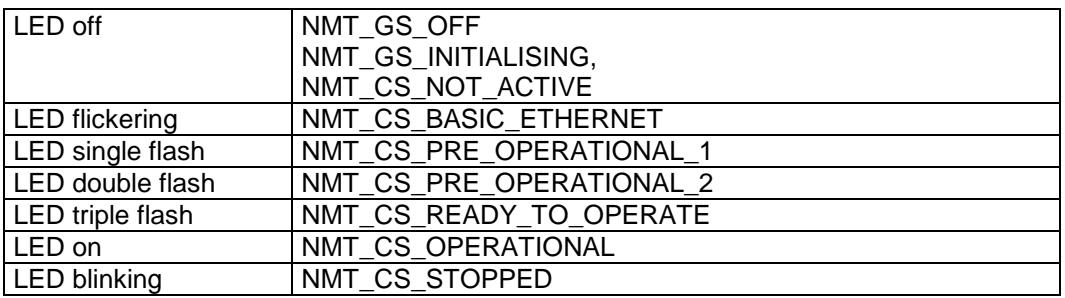

STATUS LED (Ready) function is controlled by NMT State Machine states.

## **5.2 User elements**

#### **5.2.1 Address switches**

The both Hex-switches control the last byte of the IP address. If the module communicates via the Powerlink protocol, this hex switch also determines the module address in the real time network.

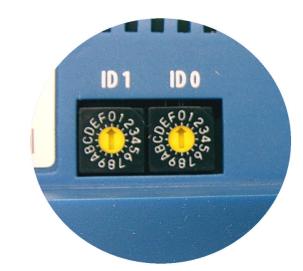

#### **5.2.2 Control keys**

The keys are used to navigate through the build in menus. For the detailed explanation of the menus see module menu description.

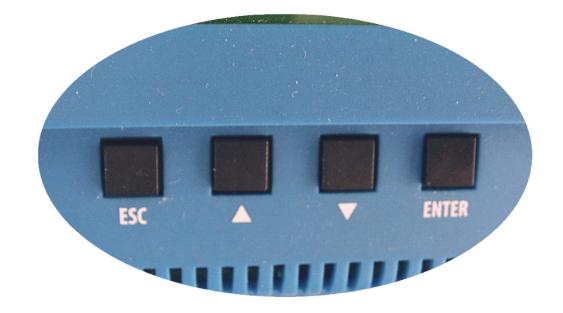

#### **5.2.3 Contrast level**

The contrast of the display can be adjusted with a little screw driver.

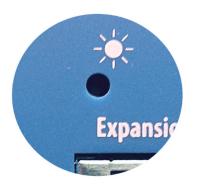

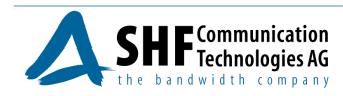

# **6 Technical description**

There are two kinds of modules:

- 1. EM1 Multifunctional Ethernet module with binary inputs, binary outputs analogue inputs and counter / Incremental inputs.
- 2. EM2 Multifunctional Ethernet module with binary inputs, binary outputs analogue inputs, analogue outputs and counter / Incremental inputs.

Pt100 input will be realised as analogue input by special request.

# **6.1 Module EM1**

The Mix-Modul EM1 has the following inputs and outputs – 16 binary inputs, 7 binary outputs, 4 analogue inputs, 6 counter inputs or 2 incremental position transducer inputs A/B/Z.

Binary inputs:

The maximum input voltage is defined in production.

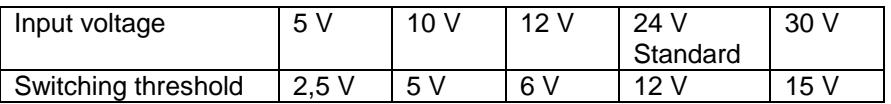

Binary outputs:

The supply voltage for the outputs is provided separately for the output block C via the clamp SpV.

Analogue inputs:

The type of input (voltage / current / Pt100) and the input range are defined in production.

Input range voltage:  $0 - 1$  V /  $0 - 5$  V /  $0 - 10$  V /  $\pm$  1 V /  $\pm$  5 V /  $\pm$  10 V Input range current: 0 – 20 mA / 4 – 20 mA Input for Pt100 two wire connection

Maximum input voltage and the selection of counter or incremental inputs are defined in production.

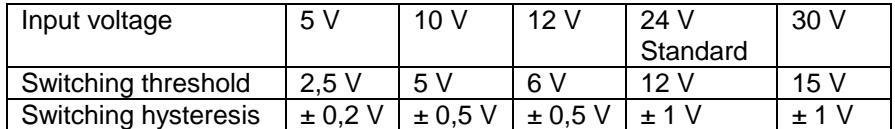

Port configuration:

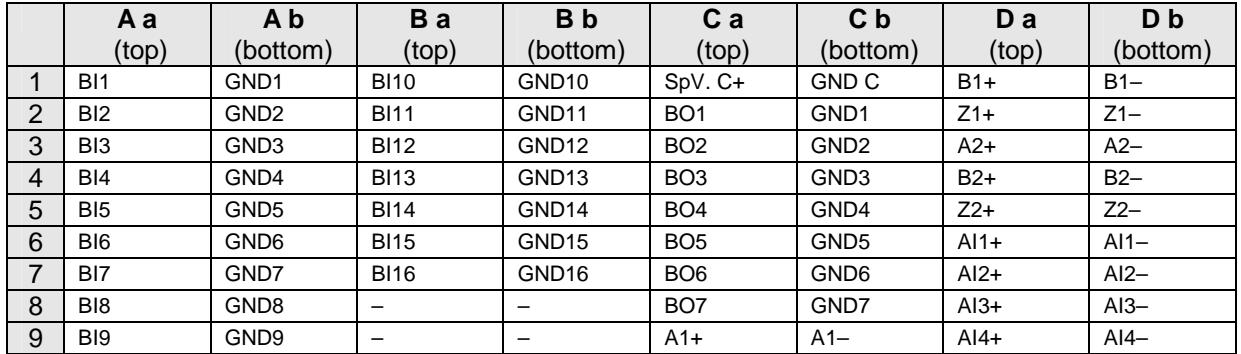

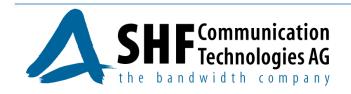

# **6.2 Modul EM2**

The Mix-Modul EM2 has additionally 2 analogue outputs

Analogue outputs:

The analogue output voltage or current are defined in production.

Output range voltage: ± 10 V Output range current:  $0 - 20$  mA  $/ 4 - 20$  mA

Port configuration:

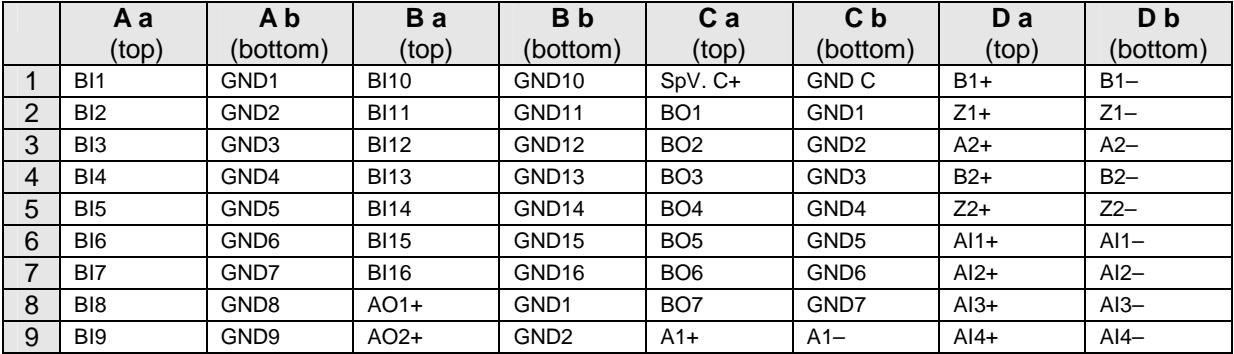

# **7 Menu selection**

After power on the display will show the actual status of the inputs (top row) and outputs (bottom row) as standard display for instance

## **0 0 1 0 0 0 0 1 0 0 0 0 0 0 0 0 0 1 0 0 0 0 0 0 0 0 0 0 0 0 0 0**

The selection can be made by the keys  $\boxed{\text{esc}}$ ,  $\boxed{\blacktriangle}$ ,  $\boxed{\blacktriangledown}$  and  $\boxed{\text{ENTER}}$ 

 $\bullet$  and

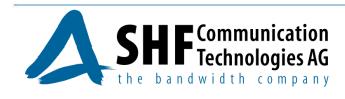

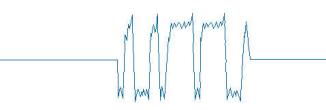

# **7.1 Main menu**

With the arrow keys can be scrolled trough the menu and with the "ENTER" key the appropriate submenu can be selected.

A return to the standard display is made by the "ESC" key.

The following menu options can be selected from the main menu:

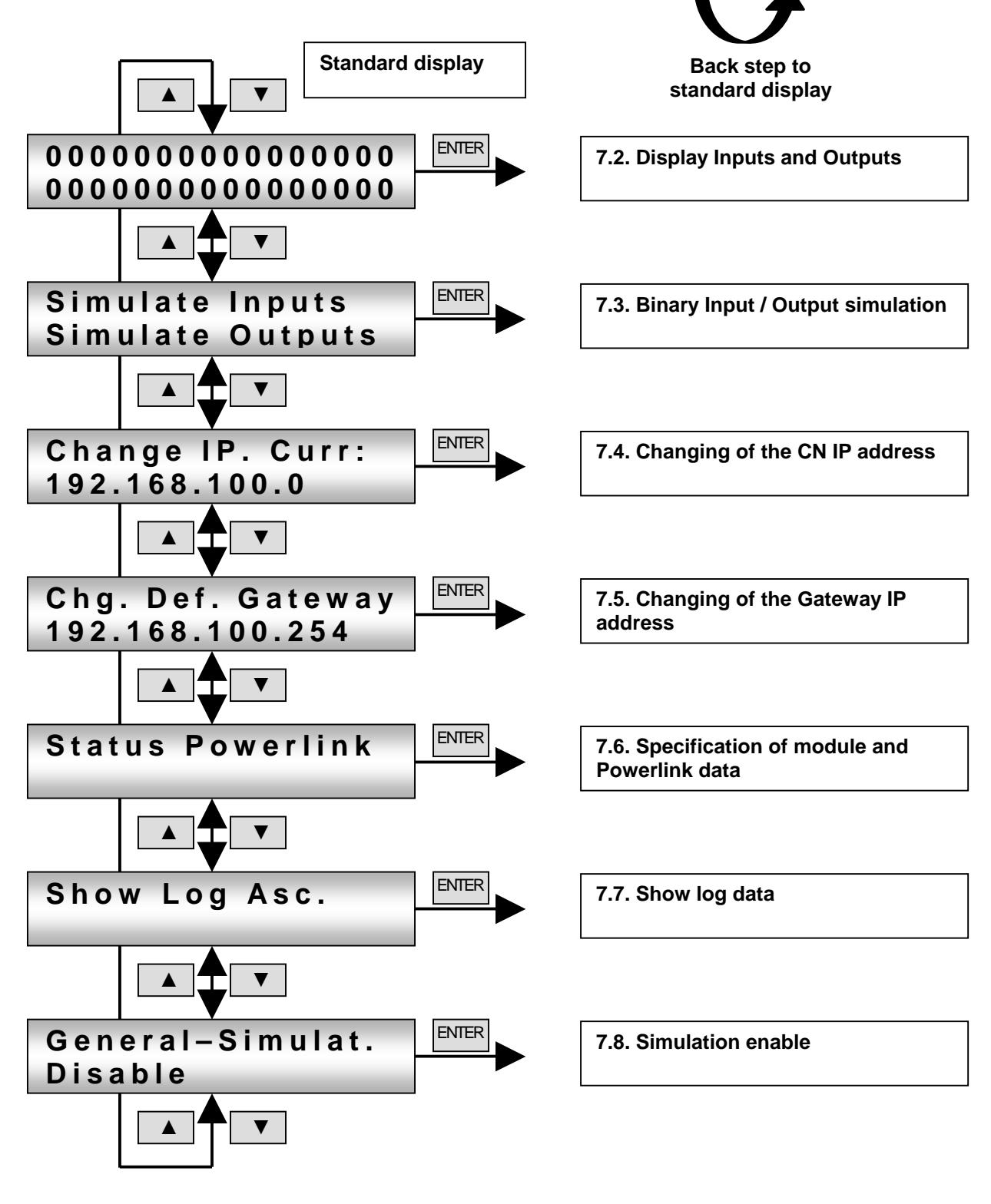

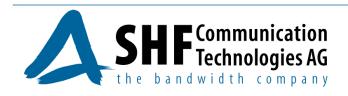

ESC

# **7.2 Display Inputs and Outputs**

By using the "ENTER" key it is possible to scroll trough the menu as described to display the binary and analogue inputs and outputs and the counter or frequency values.

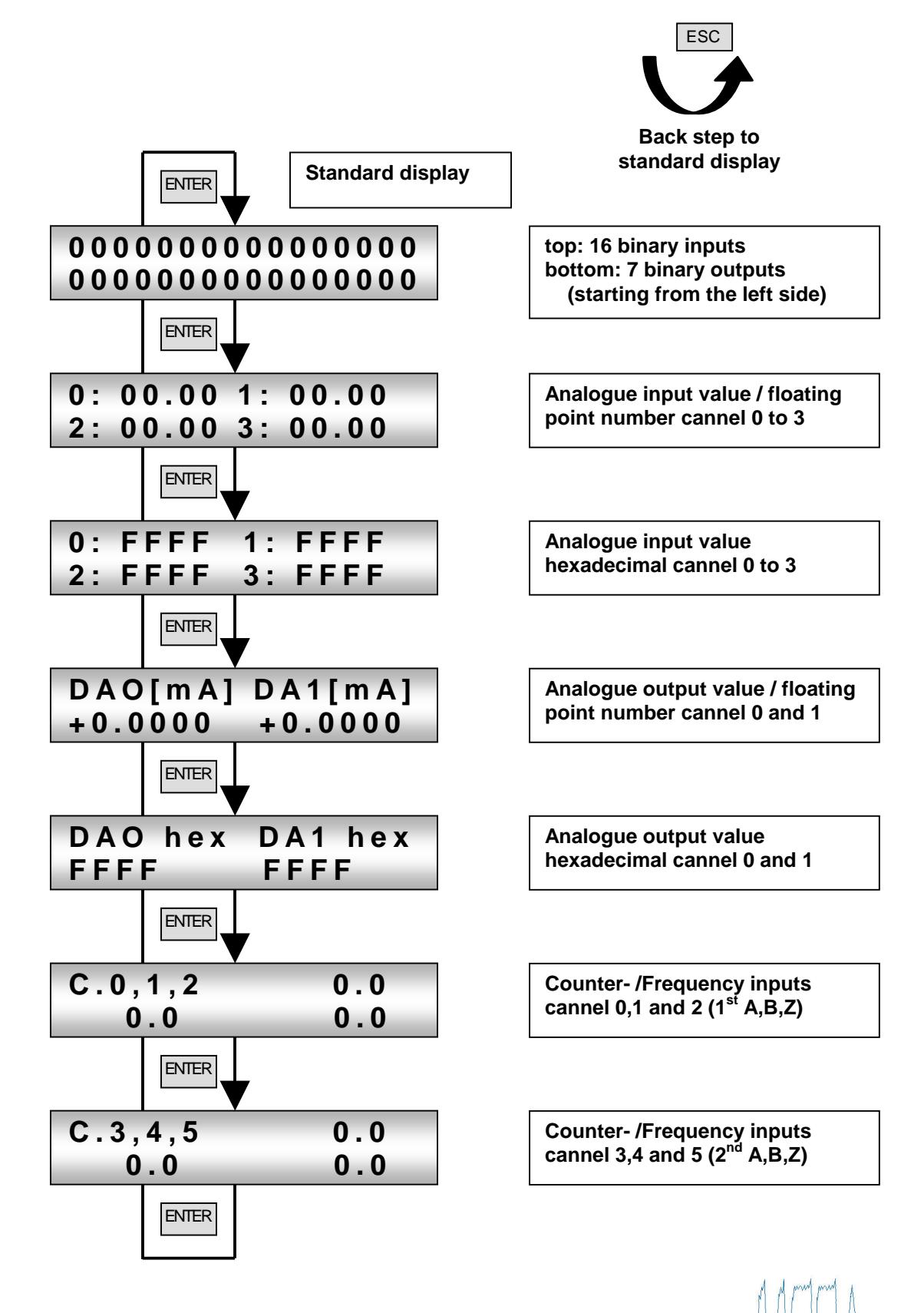

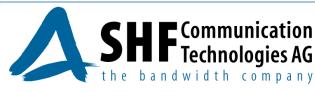

20

# **7.3 Binary Input/Output simulation**

In this menu the binary inputs and outputs can be pre set for simulation. Only after release under menu point 7.8., the simulation will be activated. It can be simulated only the 7 outputs (bottom raw – starting from the left side).

By operation of the arrow keys selected channel flashes in each case (blue figured) and can be changed over "ENTER". Simulated channels are inversely shown.

With the "ESC" key it is possible to return to the main menu. The simulated values are stored.

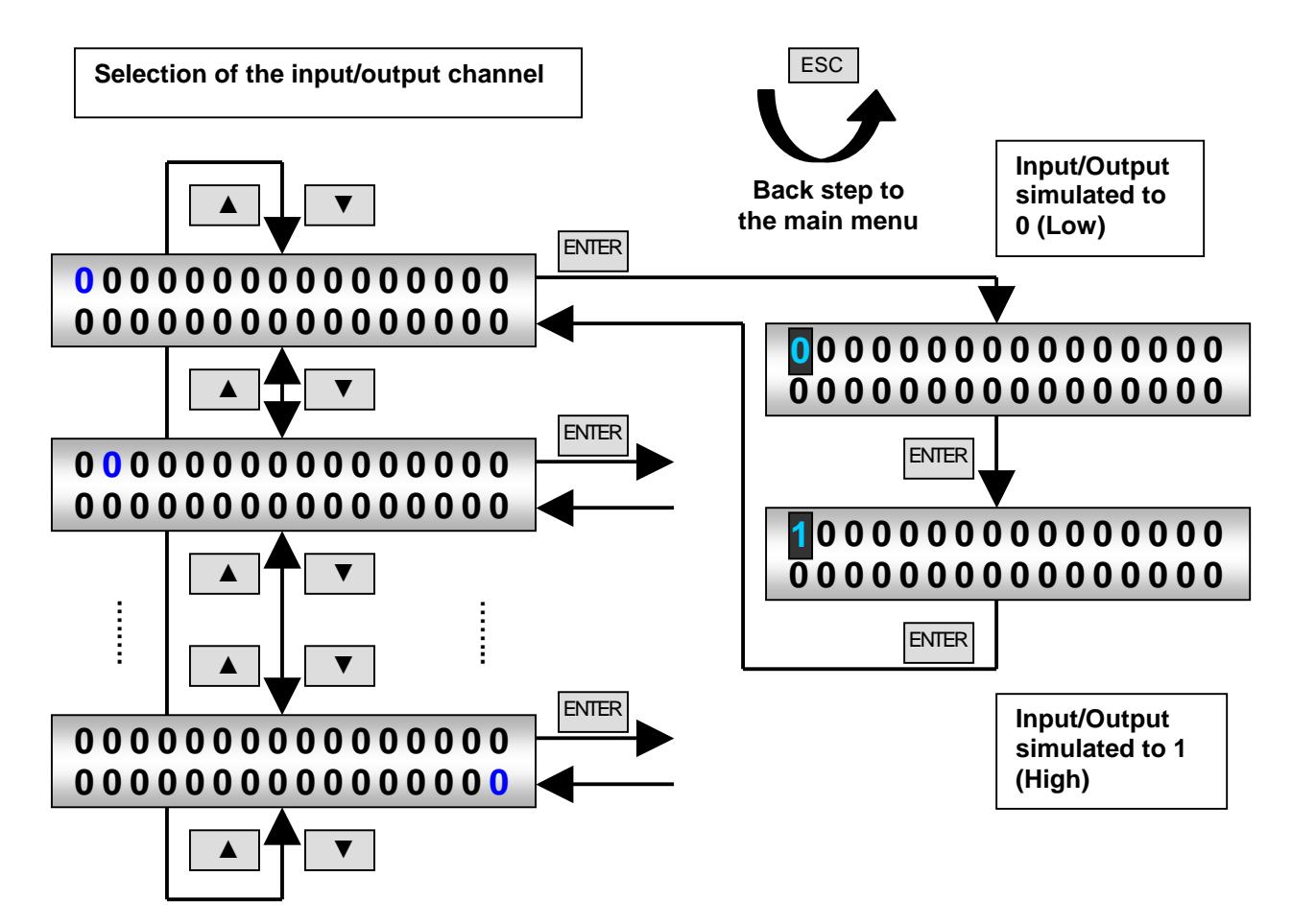

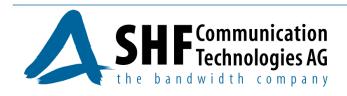

# **7.4 Changing of the CN IP address**

The IP address for Ethernet Powerlink networks is fixed on 192.168.100.XXX. The differentiation of the CN is made by the lowest address byte. This address part is specified individually by the adjustment of the Address switches ID1 and ID2 for each module.

If the modules are used in other networks the three higher bytes can be adjusted by the menu option "Change IP...". The setting takes place byte by byte via increase or decrease of the address part value. By operation of the "ENTER" key selected channel flashes in each case (blue figured).

It is to be noted that without key actuation after 10 seconds the choose values are rejected. Pressing the "ESC" key within the 10 s the new address will be stored. Subsequently, a restart of the software of the module takes place.

If the lowest address byte was changed by the address switches, the new IP address will only be stored after the confirmation by pressing the "ESC" key and the following restart of the software.

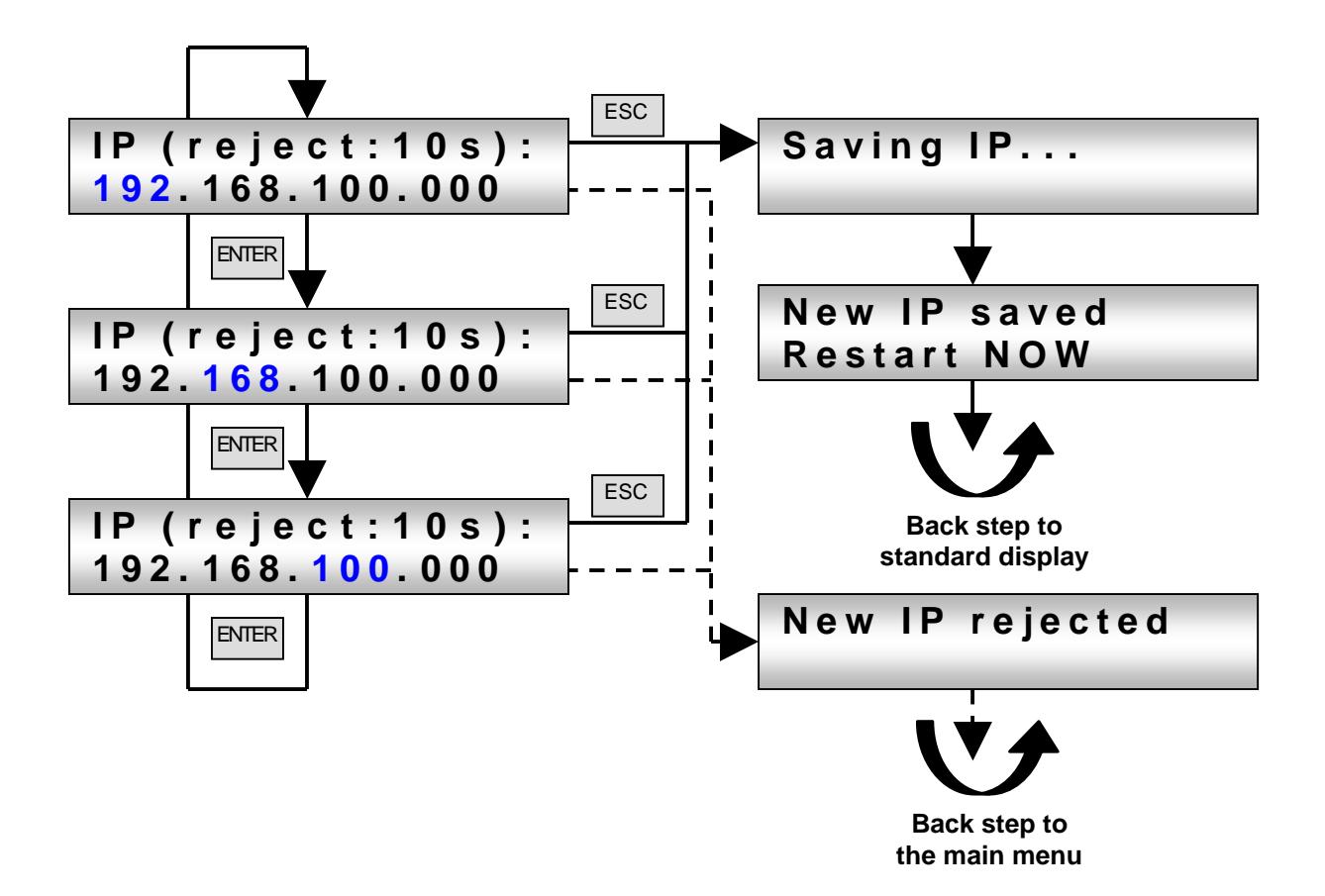

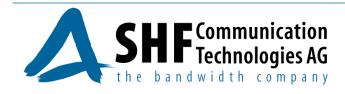

## **7.5 Changing of the Gateway IP address**

The Gateway IP address for Ethernet Powerlink networks is fixed on 192.168.100.254.

If the modules are used in other networks the three higher bytes can be adjusted by the menu option "Chg. Def. Gateway...". The setting takes place byte by byte via increase or decrease of the address part value. By operation of the "ENTER" key selected channel flashes in each case (blue figured).

It is to be noted that without key actuation after 10 seconds the choose values are rejected. Pressing the "ESC" key within the 10 s the new address will be stored. Subsequently, a restart of the software of the module takes place.

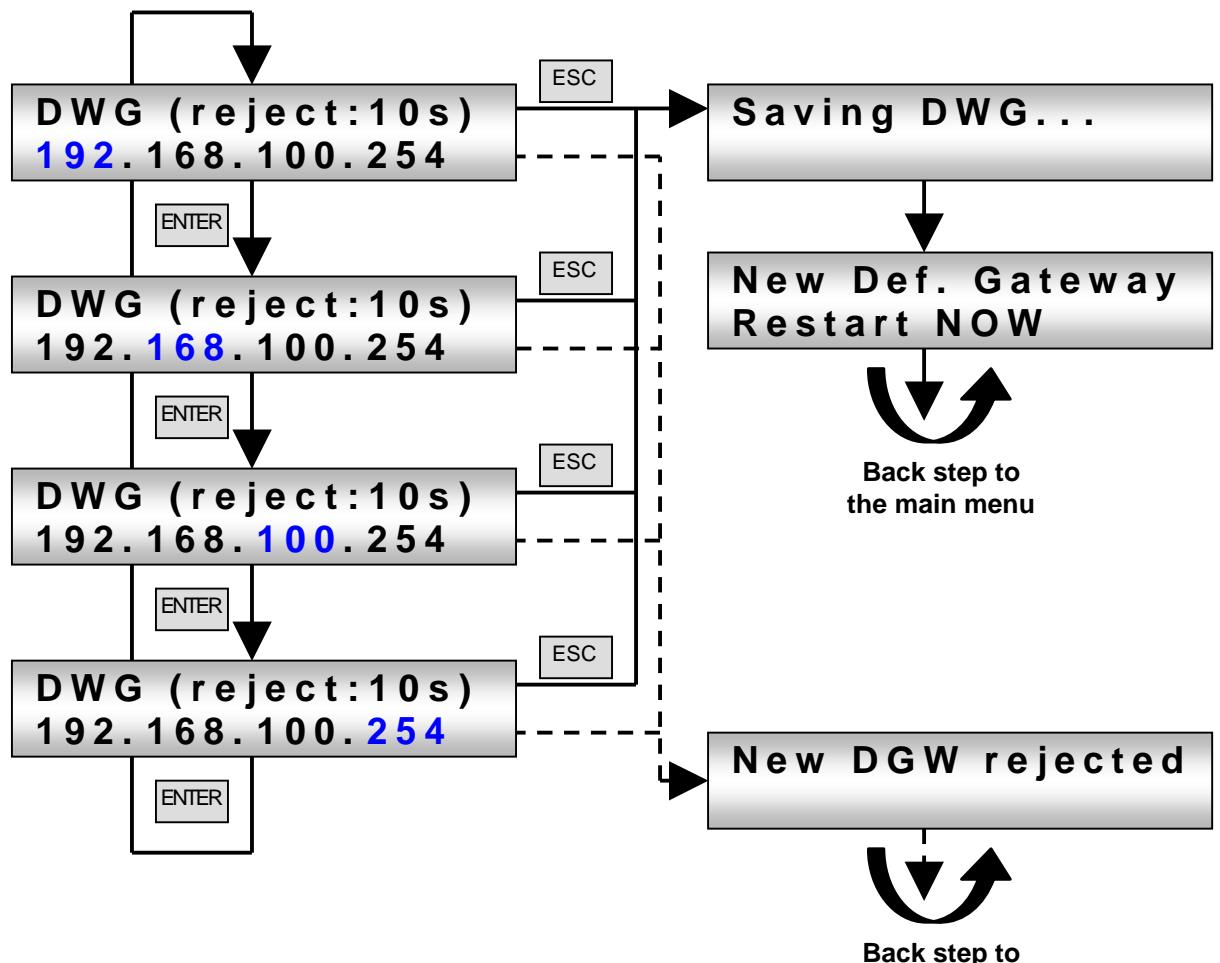

**the main menu**

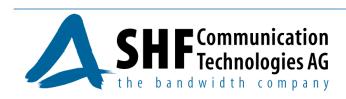

# **7.6 Specification of module and Powerlink data**

Depending on the selection, the type of the module with the implemented software version or cycle and error of Ethernet Powerlink protocol will be displayed.

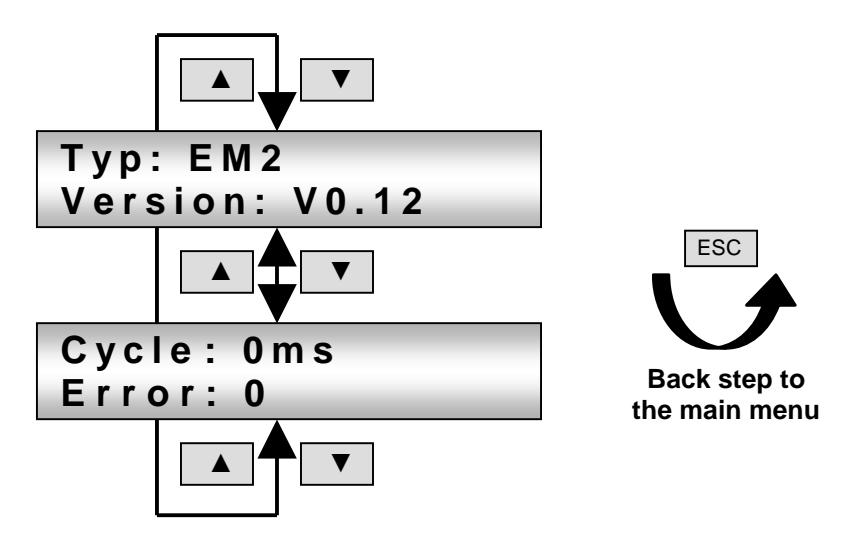

# **7.7 Show log data**

This menu point will be used only for manufacturing and service for error analysing.

# **7.8 Simulation enable**

This item in the main menu controls the simulation of all inputs. The simulation will be enabled or disabled by the "ENTER" key.

The main menu will not be left. With the arrow keys it can be scrolled further thru the main menu.

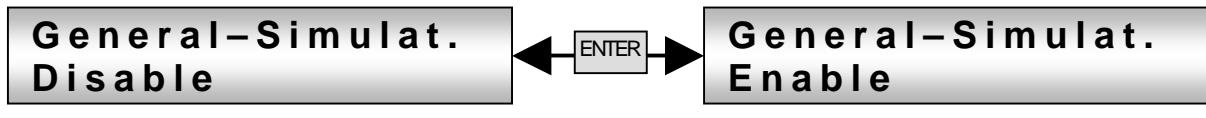

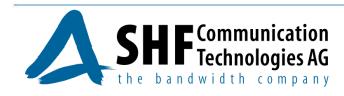

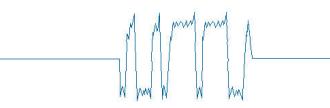

## **8 Object dictionary**

The object dictionary of the CN is accessible by SDO communication via the MN. Most objects are statically pre-defined by a configuration file stored on the CN. Objects can be changed dynamically by SDO communication from the MN or a modified file can be downloaded and the CN be restarted.

## **8.1 Process data objects (PDO), Service data objects (SDO) and module parameters**

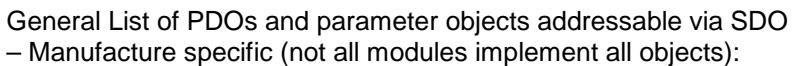

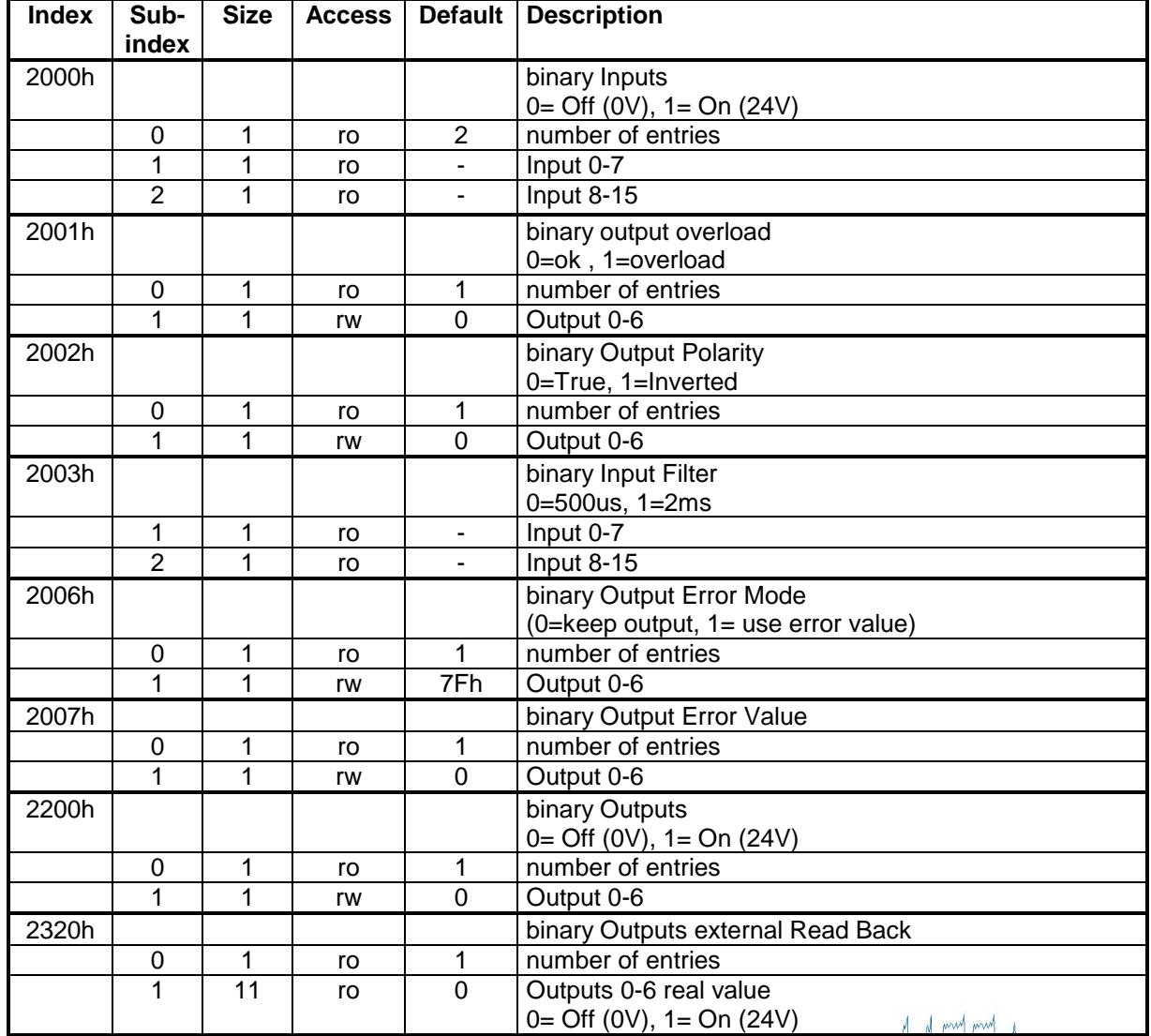

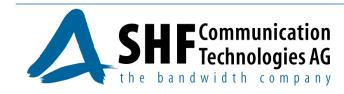

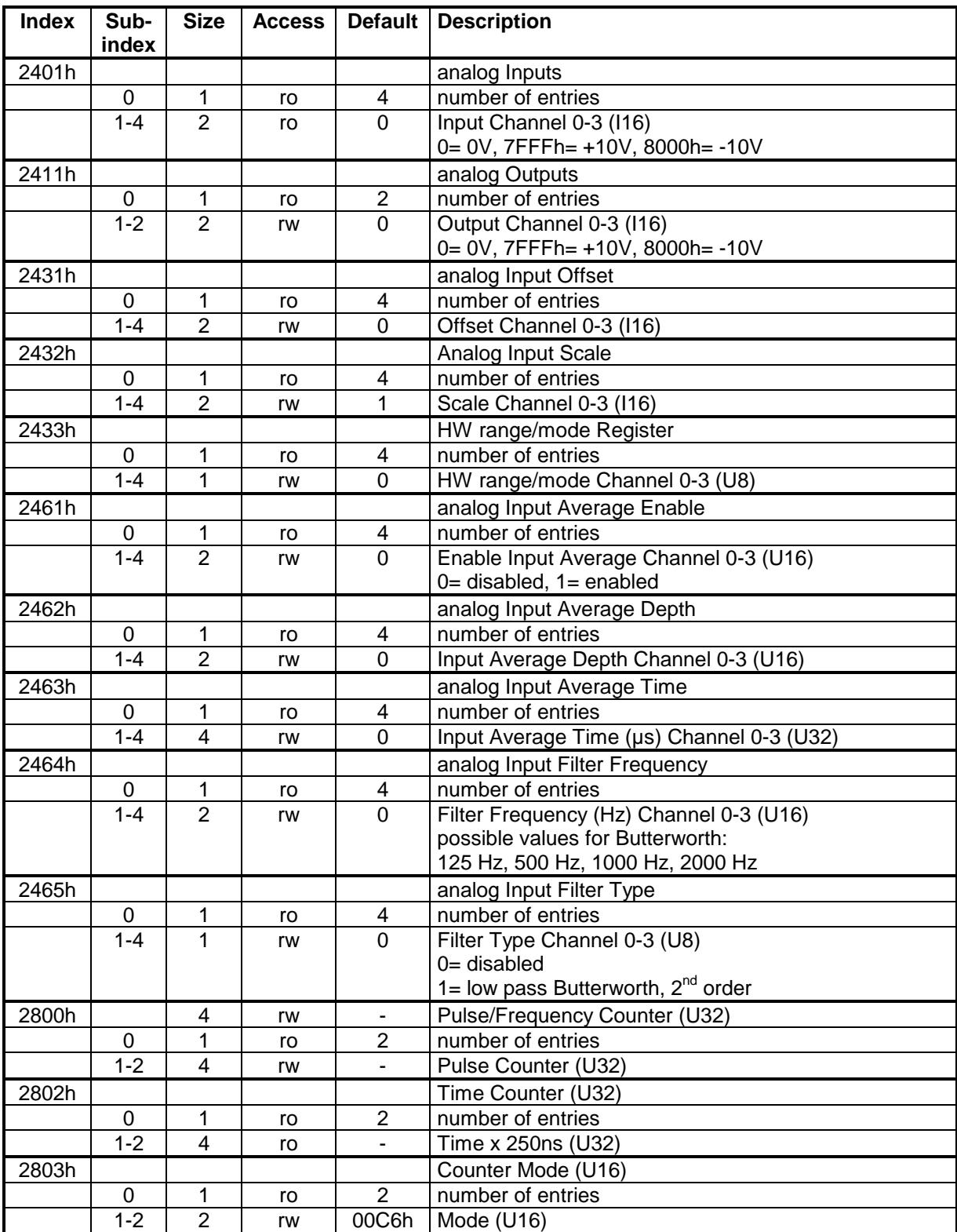

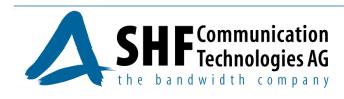

Hardware Range/Mode Register (Object 2433h) :

| <b>Bit</b> | ັ<br><b>Description</b> |
|------------|-------------------------|
| $2 - 0$    | $000: + -10V$           |
|            | $001: + 5V$             |
|            | $010: + - 10$           |
|            | 011 : reserved          |
|            | $100:0-10V$             |
|            | $101:0-5V$              |
|            | $110:0-1V$              |
|            | 111 : PT100             |
| $7 - 3$    | reserved                |

Counter Mode Register (Object 2803h):

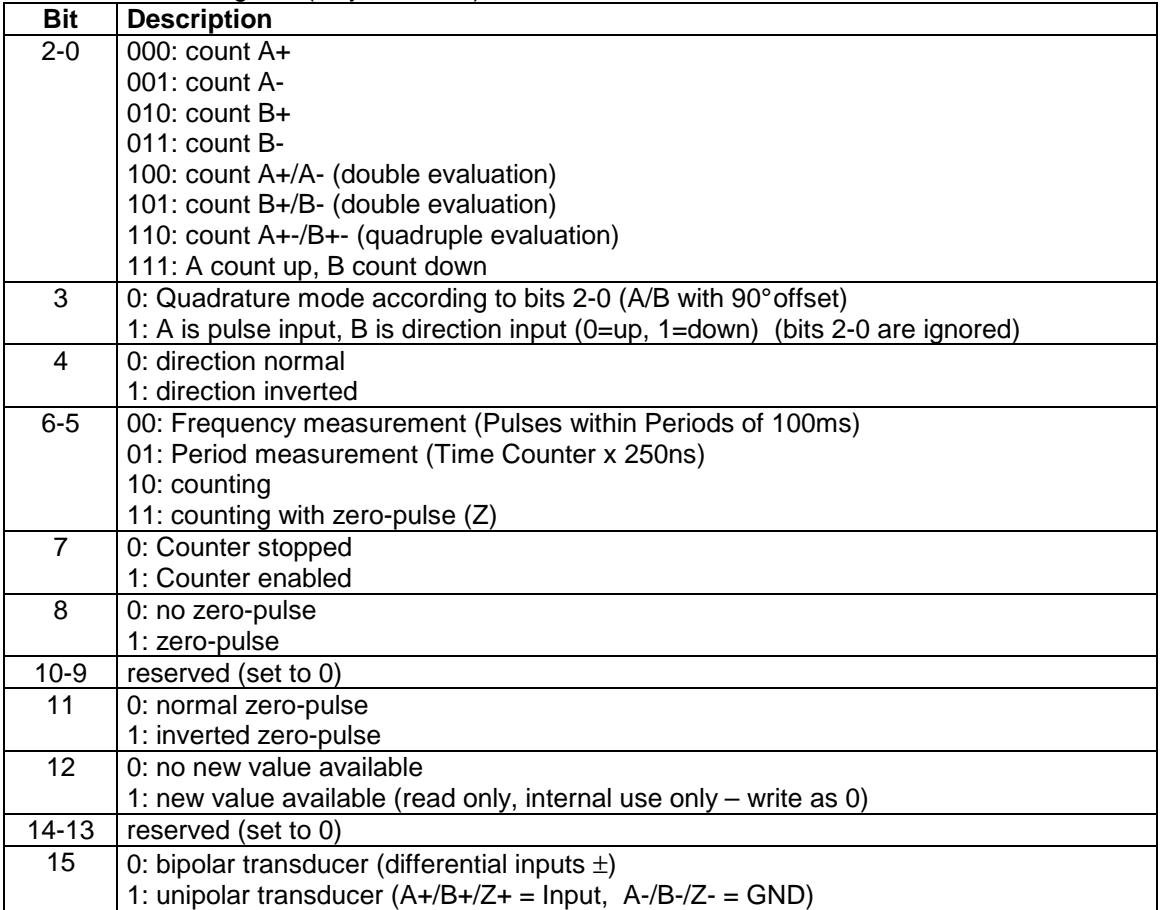

#### General List of PDOs and parameter objects addressable via SDO – Standard Device Profiles (not all modules implement all objects):

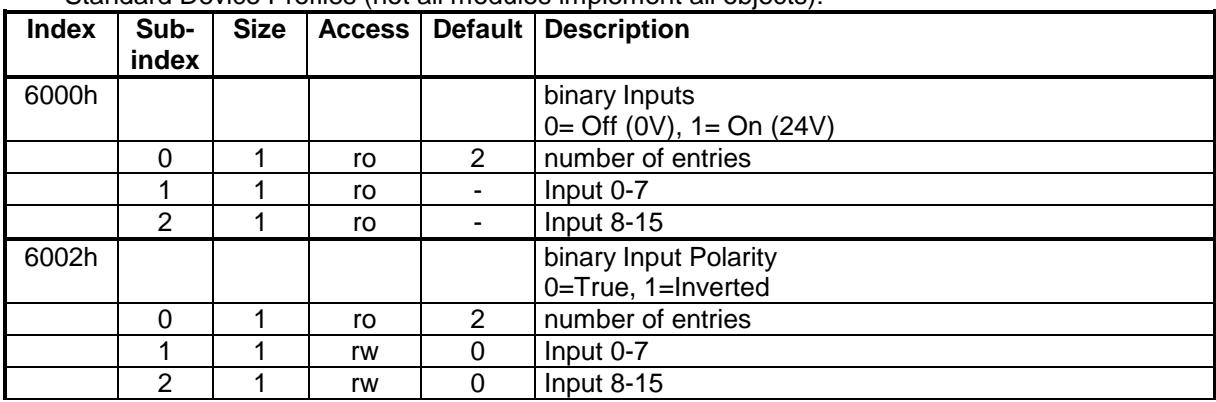

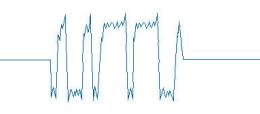

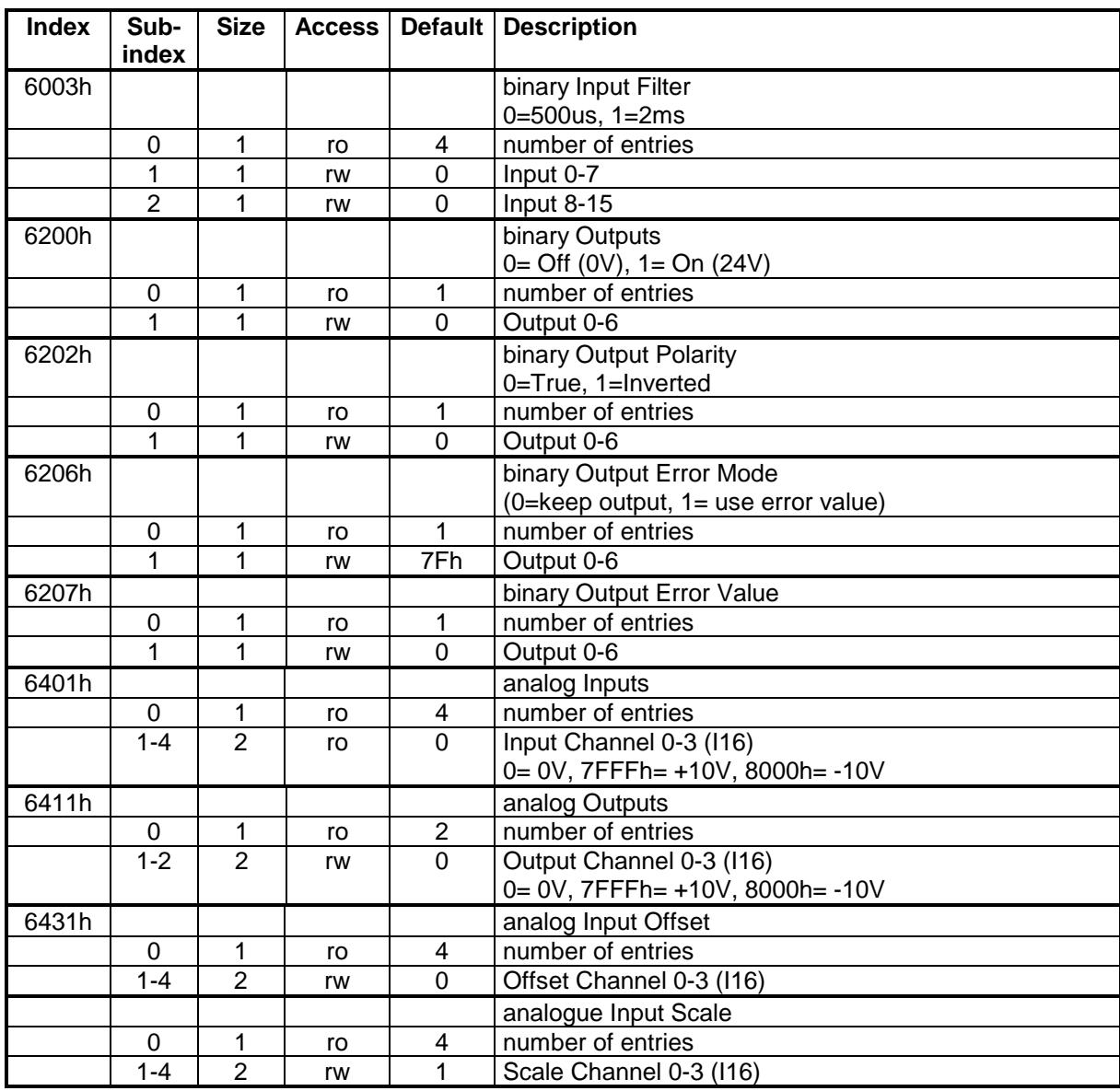

#### RPDO (Poll-Request):

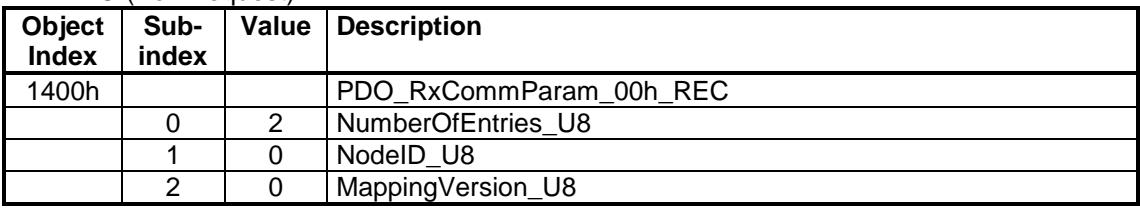

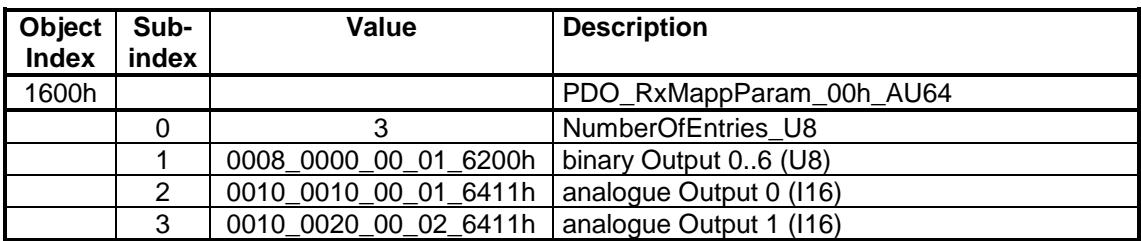

#### TPDO (Poll-Response):

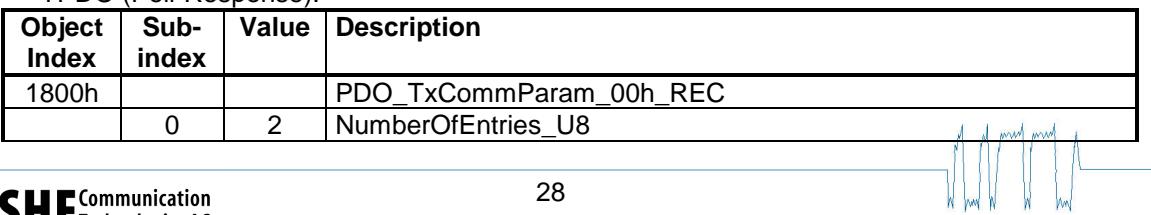

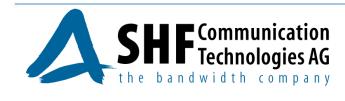

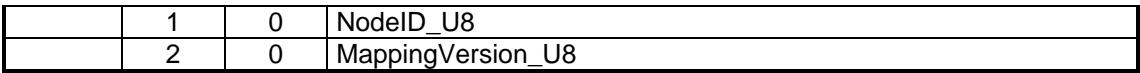

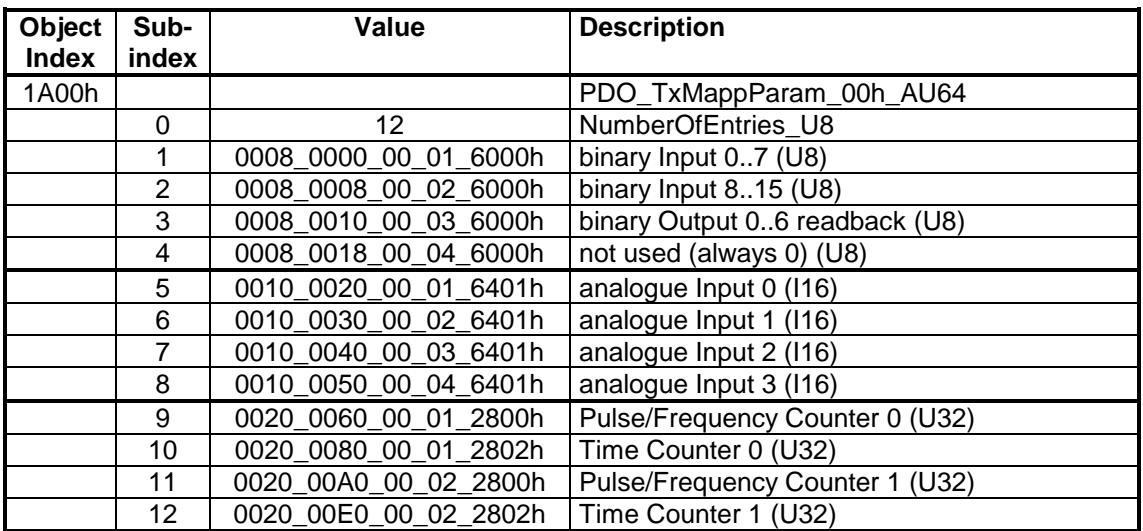

# **8.2 PDO Mapping**

Rx PDO mapping (Poll-Request-Frame):

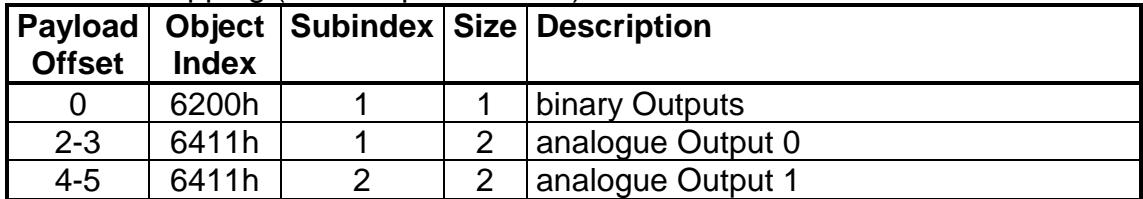

Tx PDO mapping (Poll-Response-Frame) :

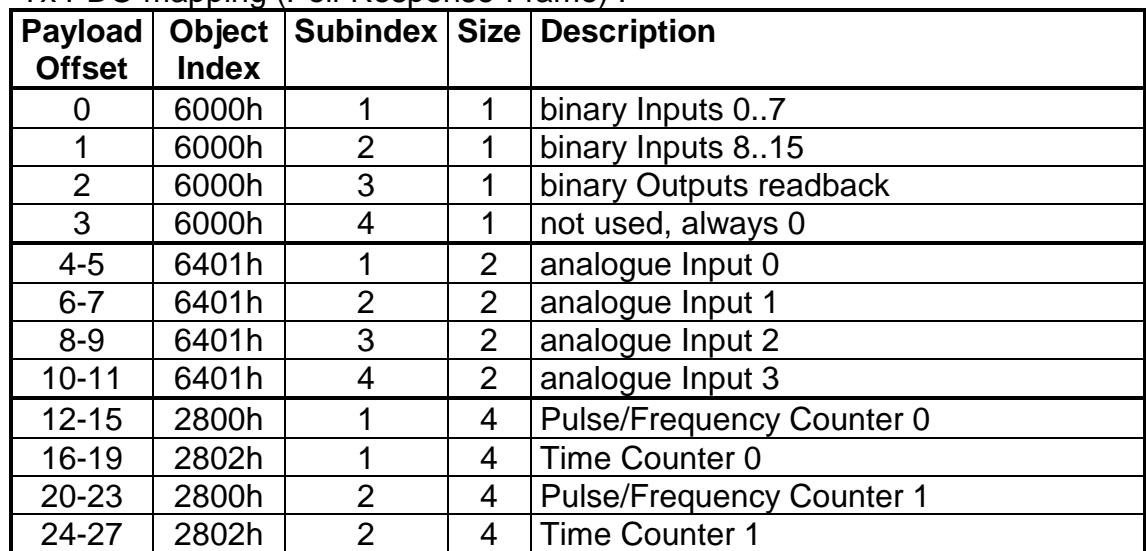

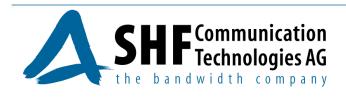

# **8.3 NMT general objects**

#### **Object Index 1000h: NMT\_DeviceType\_U32: 0004.0191h**

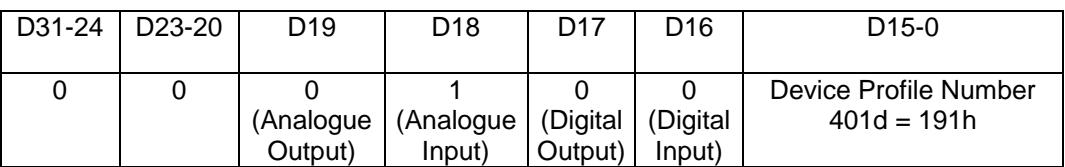

## **Object Index 1008h: NMT\_ManufactDevName\_VS**

Manufacturer Device Name: "SHF AG"

#### **Object Index 1009h: NMT\_ManufactHwVers\_VS**

Manufacturer Hardware Version: "0001"

#### **Object Index 100Ah: NMT\_ManufactSwVers\_VS**

Manufacturer Software Version: "ECIO V0.9 (EPL 0.94, 4NetOS 2.4)"

#### **Object Index 1018h: NMT\_IdentityObject\_REC**

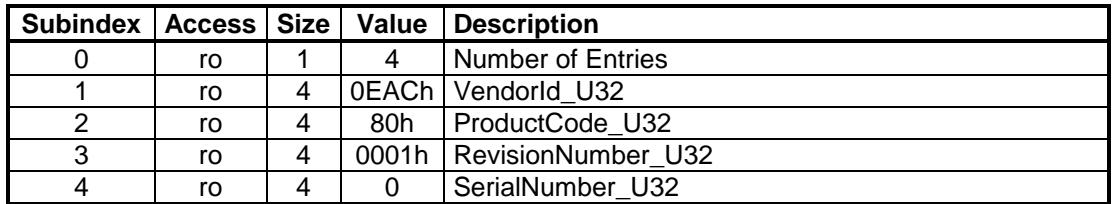

#### **Object Index 1F82h: NMT\_FeatureFlags\_U32 (ro)**

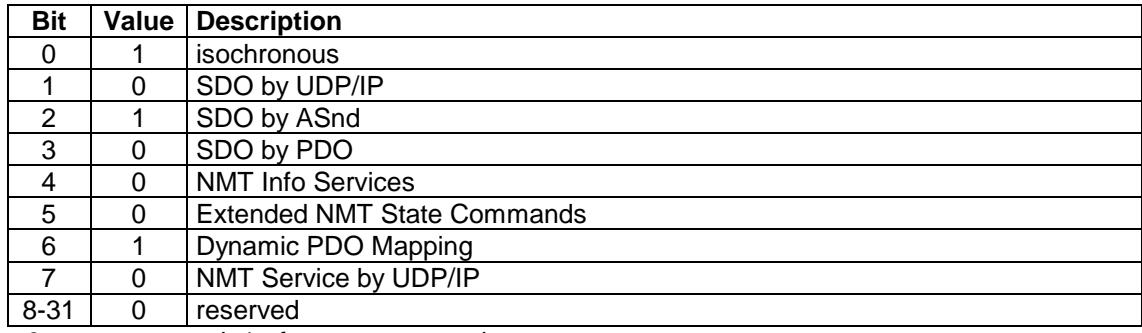

0= not supported, 1= feature supported

#### **Object Index 1F83h: NMT\_EPLVers\_U8 (ro)**

EPL Version 2.0: 20h

#### **Object Index 1F8Ch: NMT\_CurrNMTState\_U8 (ro)**

returns the current state of the NMT state machine

#### **Object Index 1F9Eh: NMT\_ResetCmd\_U8 (rw)**

This may be used to initiate a reset to the CN. The following values are valid:

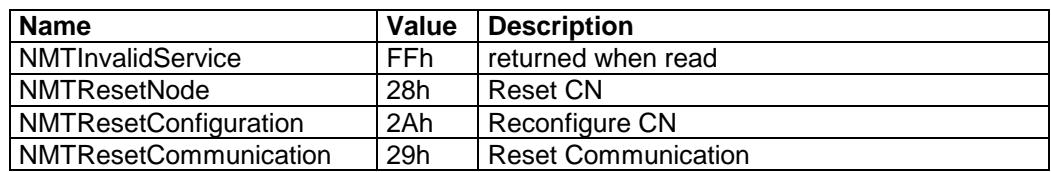

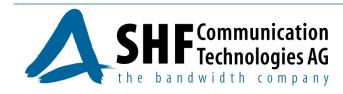

# **8.4 Timing objects**

#### **Object Index 1006h: NMT\_CycleLen\_U32**

This value can be set to enable control of the cycle time by the CN. When the actual cycle time exceeds this value, the CN will signal an error. The default value is 0 meaning cycle time check is disabled.

#### **Object 1F98h: NMT\_CycleTime\_REC**

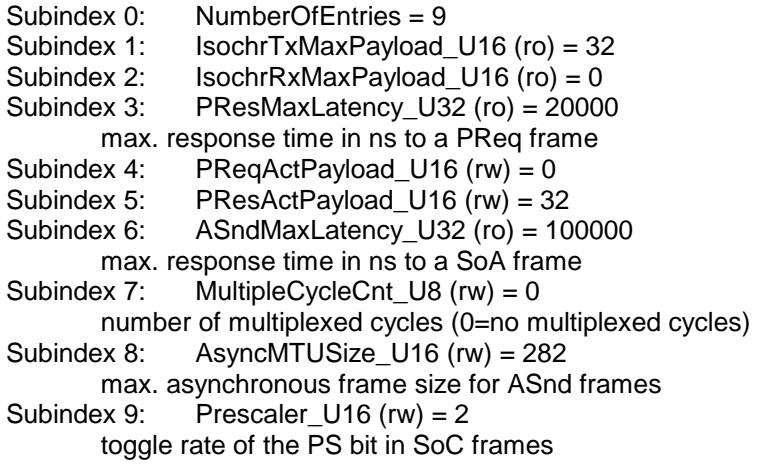

# **8.5 Error signalling and handling**

#### **Object Index 1001h: ERR\_ErrorRegister\_U8**

0= No Error 1= Error

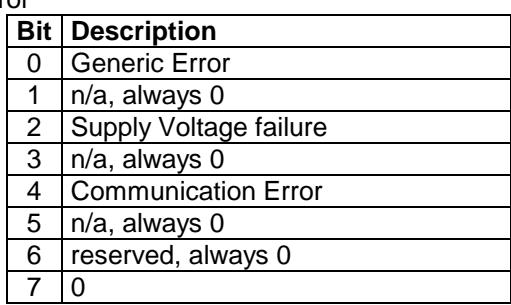

#### **Object Index 1003h: ERR\_History\_ADOM**

Subindex 0: num\_entries\_U8 (writing a '0' will clear the error history) Subindex 1-254: HistoryEntry\_DOM

#### **Error Handling Objects:**

The cumulative counters (...Cum\_U32) are counting the total number of errors. The threshold counters (…Thr\_U32) are incremented when an error occures and decremented with each correct cycle indicating the relation between erroneous and correct cycles. The threshold value can be set to trigger an action when the threshold counter reaches this value.

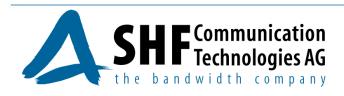

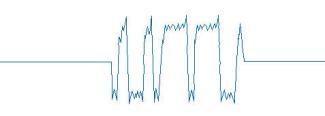

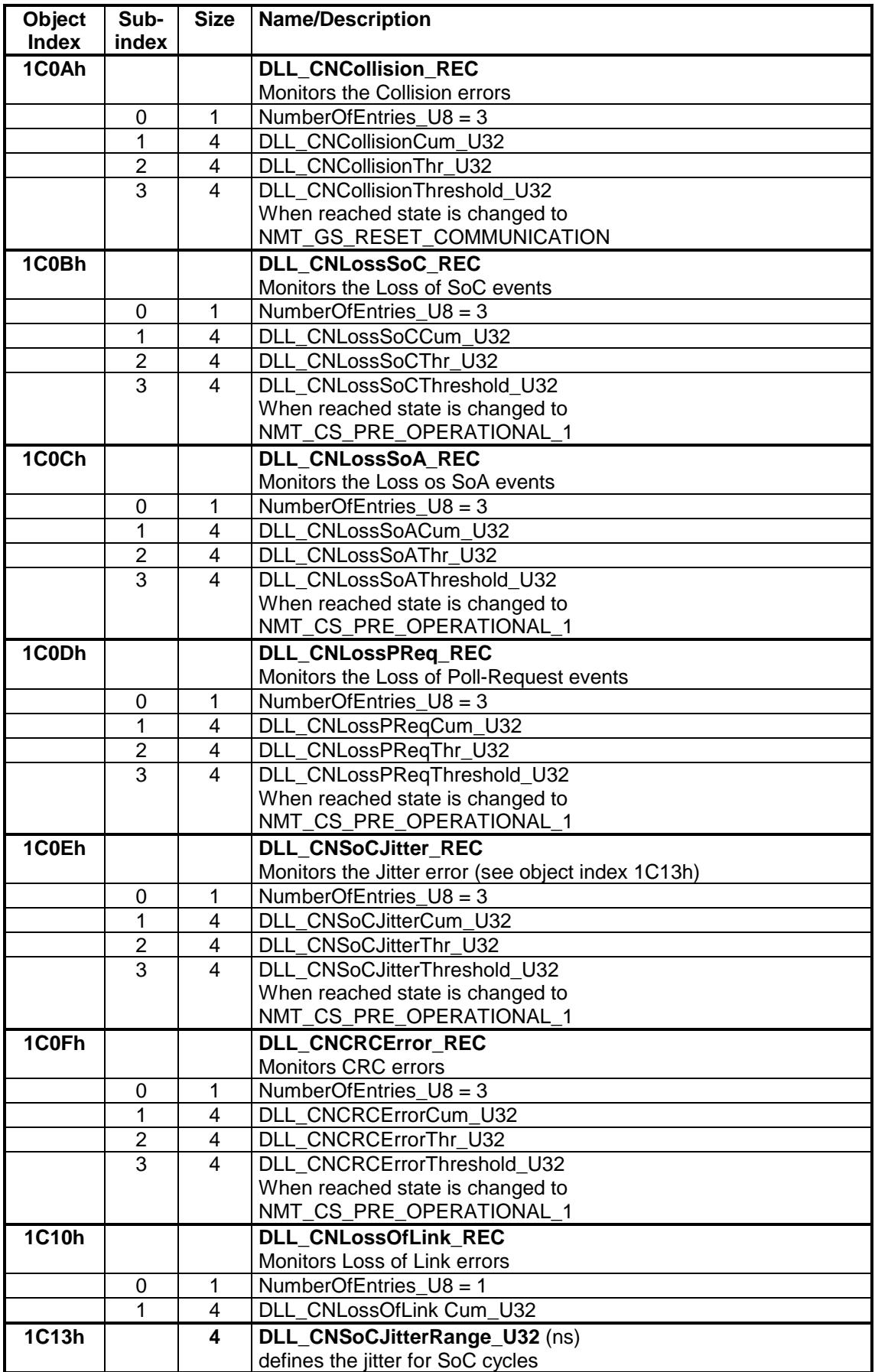

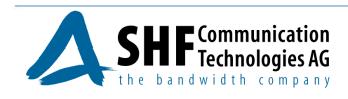

## **8.6 Communication interface description error**

#### **Object Index 1030h: NMT\_InterfaceGroup\_0h\_REC**

- **Object Index 1031h: NMT\_InterfaceGroup\_1h\_REC** 
	- Subindex 0: Number of Entries =  $9$
	- Subindex 1: InterfaceIndex\_U16 (ro) = 1<br>Subindex 2: InterfaceDescription VS (ro
		- InterfaceDescription\_VS (ro) = "HyNet32XS\_EthCtrl"
	- Subindex 3: InterfaceType U8 (ro) = 6 (ethernet csmacd)
	- Subindex 4: InterfaceMTU\_U32 (ro) = 1500
	- Subindex 5: InterfacePhysAddress OSTR (ro) = MAC Address
	- Subindex 6: InterfaceName VS (rw) = "eth0"
	- Subindex 7: InterfaceOperStatus\_U8 (ro) = 0: Down, 1: Up
	- Subindex 8: InterfaceAdminState\_U8 (rw) = 0: Down, 1: Up
	- Subindex 9: Valid BOOL (rw) = TRUE

#### **Object Index 1032h – 1039h: NMT\_InterfaceGroup\_xh\_REC**

Subindex 9: Valid BOOL (rw) = FALSE

#### **Object Index 1F93h: NMT\_EPLNodeId\_REC**

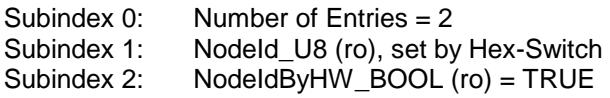

## **8.7 Others**

#### **Object Index 1F99h: NMT\_CnStateMachineTimeouts\_REC**

Subindex 0: NumberOfEntries = 1

Subindex 1: BasicEthernetTimeout\_U32 Timeout in µs before changing from NMT\_CS\_NOT\_ACTIVE into NMT\_CS\_BASIC\_ETHERNET state.

#### **Object Index 1F50h: PDL\_DownloadProgData\_ADOM**

Subindex 0: Number of programs

 (currently only 1 is supported, the default program) Subindex 1: Default Program (Firmware)

#### **Object Index 1F51h: PDL\_ProgCtrl\_AU8**

Subindex 0: Number of entries

(currently only 1 is supported, the default program)

Subindex 1: Program Control:

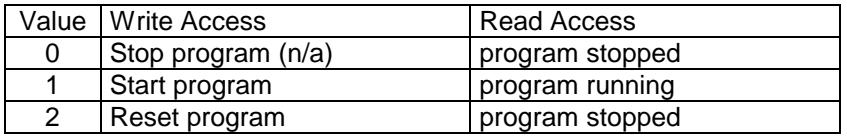

Currently a read access will always return '1' and a write of '1' or '2' will initiate a reset and restart of the CN. This is needed to start a new downloaded firmware (Program 1).

#### **Object Index 1F52h: PDL\_LocVerApplSw\_REC**

Version of the Default Program.

- Subindex 0: Number of entries (=2)
- Subindex 1: ApplSwDate U32: Number of days since 1/1/1984
- Subindex 2: ApplSwTime\_U32: ms since midnight

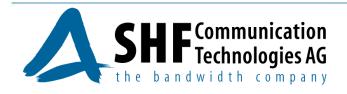

# **9 Accessories**

As accessories the following materials will be offered:

# **9.1 2-pin plug for the connection of voltage supply**

- screw plug-in
- cage clamp plug-in

## **9.2 9-pin plug for the connection of the periphery (I/O connection)**

- screw plug-in
- cage clamp plug-in

# **9.3 Ethernet cable CAT 5 STP**

(shielded twisted pair), standard length of 2m. Cable of other lengths is available on inquiry.

SHF Communication Technologies AG • Division Automation Wilhelm-von-Siemens-Str. 23 E • D - 12277 Berlin **•** +49 30 772 051 19 • 2 +49 30 7702 9848 • ① automation@shf.de • lawww.shf.de

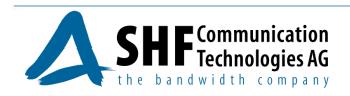